# **Product Technical Specification** and User Guide

## **AirLink GL8200**

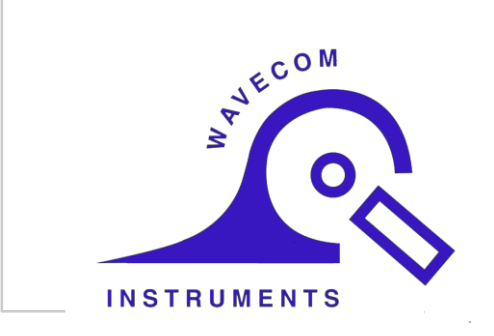

4116298  $6.0$ October 19, 2016

www.wavecom.com.au

## **Important Notice**

Due to the nature of wireless communications, transmission and reception of data can never be quaranteed. Data may be delayed, corrupted (i.e., have errors) or be totally lost. Although significant delays or losses of data are rare when wireless devices such as the Sierra Wireless modem are used in a normal manner with a well-constructed network, the Sierra Wireless modem should not be used in situations where failure to transmit or receive data could result in damage of any kind to the user or any other party, including but not limited to personal injury, death, or loss of property. Sierra Wireless accepts no responsibility for damages of any kind resulting from delays or errors in data transmitted or received using the Sierra Wireless modem, or for failure of the Sierra Wireless modem to transmit or receive such data.

# **Safety and Hazards**

Do not operate the Sierra Wireless modem in areas where cellular modems are not advised without proper device certifications. These areas include environments where cellular radio can interfere such as explosive atmospheres, medical equipment, or any other equipment which may be susceptible to any form of radio interference. The Sierra Wireless modem can transmit signals that could interfere with this equipment. Do not operate the Sierra Wireless modem in any aircraft, whether the aircraft is on the ground or in flight. In aircraft, the Sierra Wireless modem MUST BE POWERED OFF. When operating, the Sierra Wireless modem can transmit signals that could interfere with various onboard systems.

Note: Some airlines may permit the use of cellular phones while the aircraft is on the ground and the door is open. Sierra Wireless modems may be used at this time.

The driver or operator of any vehicle should not operate the Sierra Wireless modem while in control of a vehicle. Doing so will detract from the driver or operator's control and operation of that vehicle. In some states and provinces, operating such communications devices while in control of a vehicle is an offence

## **Limitations of Liability**

This manual is provided "as is". Sierra Wireless makes no warranties of any kind, either expressed or implied, including any implied warranties of merchantability, fitness for a particular purpose, or noninfringement. The recipient of the manual shall endorse all risks arising from its use.

The information in this manual is subject to change without notice and does not represent a commitment on the part of Sierra Wireless. SIERRA WIRELESS AND ITS AFFILIATES SPECIFICALLY DISCLAIM LIABILITY FOR ANY AND ALL DIRECT, INDIRECT, SPECIAL, GENERAL, INCIDENTAL, CONSEQUENTIAL, PUNITIVE OR EXEMPLARY DAMAGES INCLUDING, BUT NOT LIMITED TO, LOSS OF PROFITS OR REVENUE OR ANTICIPATED PROFITS OR REVENUE ARISING OUT OF THE USE OR INABILITY TO USE ANY SIERRA WIRELESS PRODUCT, EVEN IF SIERRA WIRELESS AND/OR ITS AFFILIATES HAS BEEN ADVISED OF THE POSSIBILITY OF SUCH DAMAGES OR THEY ARE FORESEEABLE OR FOR CLAIMS BY ANY THIRD PARTY.

Notwithstanding the foregoing, in no event shall Sierra Wireless and/or its affiliates aggregate liability arising under or in connection with the Sierra Wireless product, regardless of the number of events, occurrences, or claims giving rise to liability, be in excess of the price paid by the purchaser for the Sierra Wireless product.

## **Patents**

This product may contain technology developed by or for Sierra Wireless Inc.

This product includes technology licensed from QUALCOMM®.

This product is manufactured or sold by Sierra Wireless Inc. or its affiliates under one or more patents licensed from InterDigital Group and MMP Portfolio Licensing.

# **Copyright**

© 2016 Sierra Wireless. All rights reserved.

# **Trademarks**

Sierra Wireless®, AirPrime®, AirLink®, AirVantage®, WISMO®, ALEOS® and the Sierra Wireless and Open AT logos are registered trademarks of Sierra Wireless, Inc. or one of its subsidiaries.

Watcher® is a registered trademark of NETGEAR, Inc., used under license.

Windows<sup>®</sup> and Windows Vista® are registered trademarks of Microsoft Corporation.

Macintosh<sup>®</sup> and Mac OS X<sup>®</sup> are registered trademarks of Apple Inc., registered in the U.S. and other countries.

QUALCOMM<sup>®</sup> is a registered trademark of QUALCOMM Incorporated. Used under license.

Other trademarks are the property of their respective owners.

## **Contact Information**

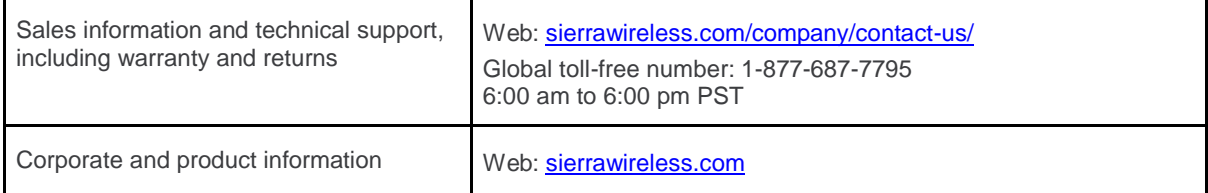

## **Document History**

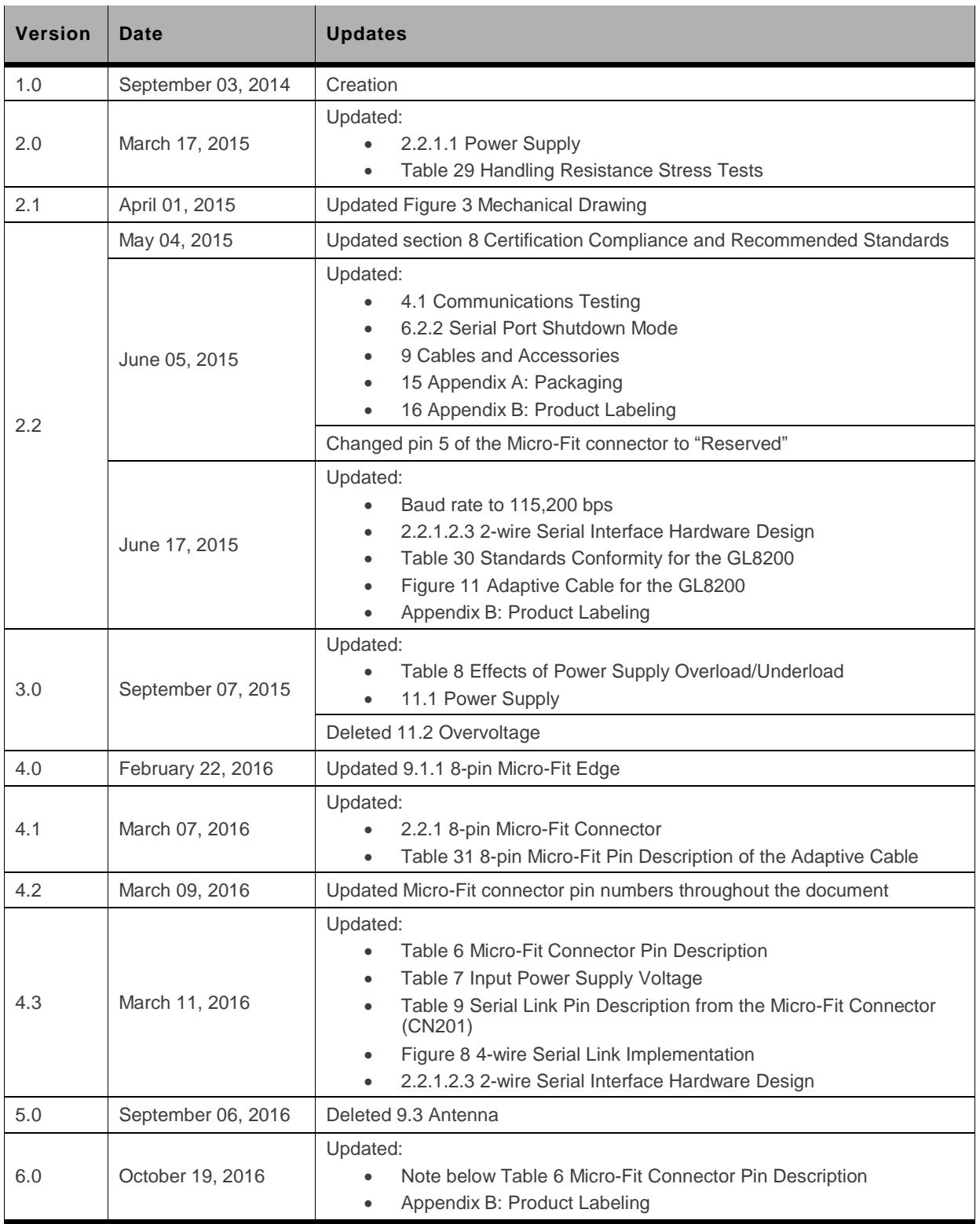

# **Solution Set 15**

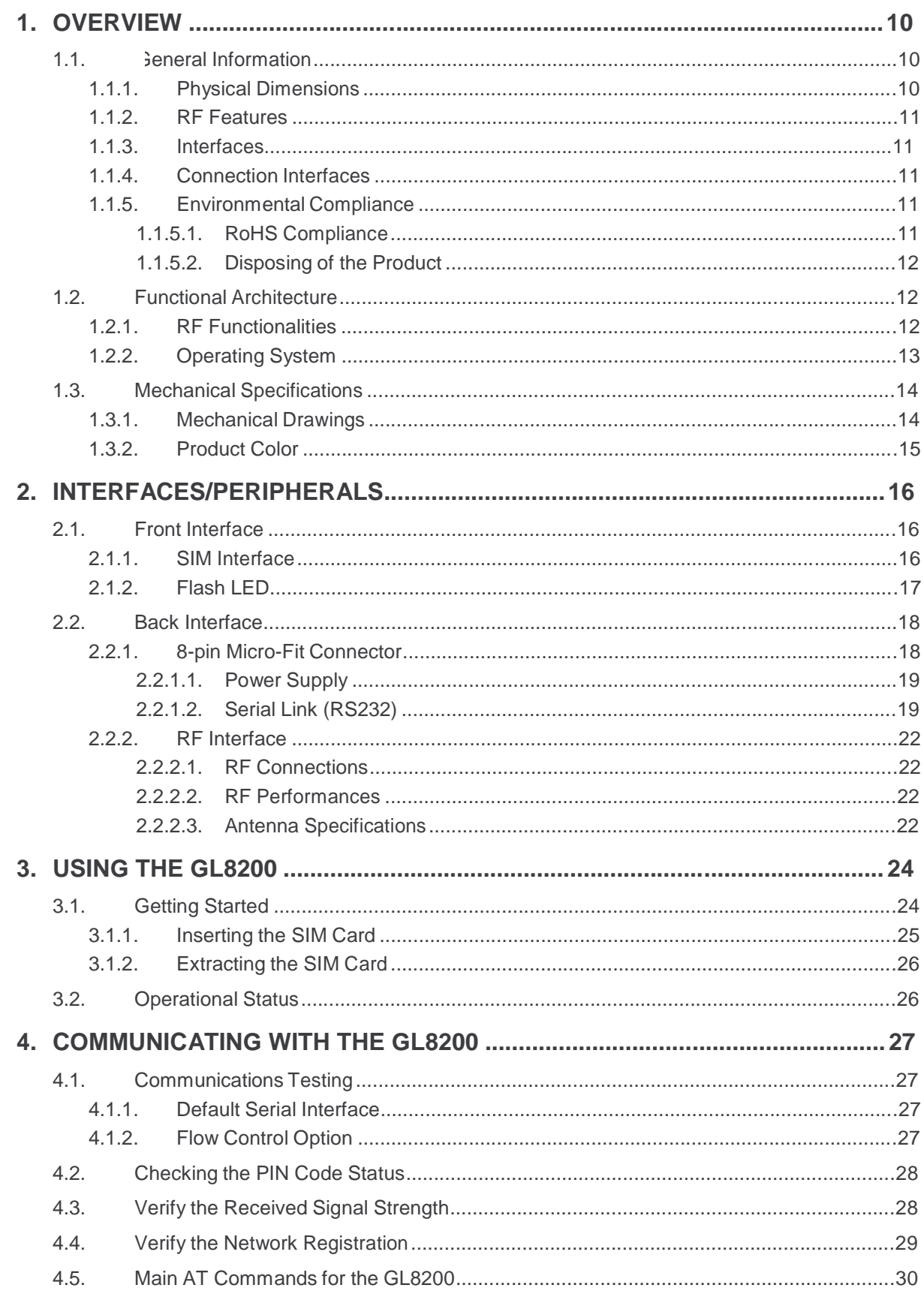

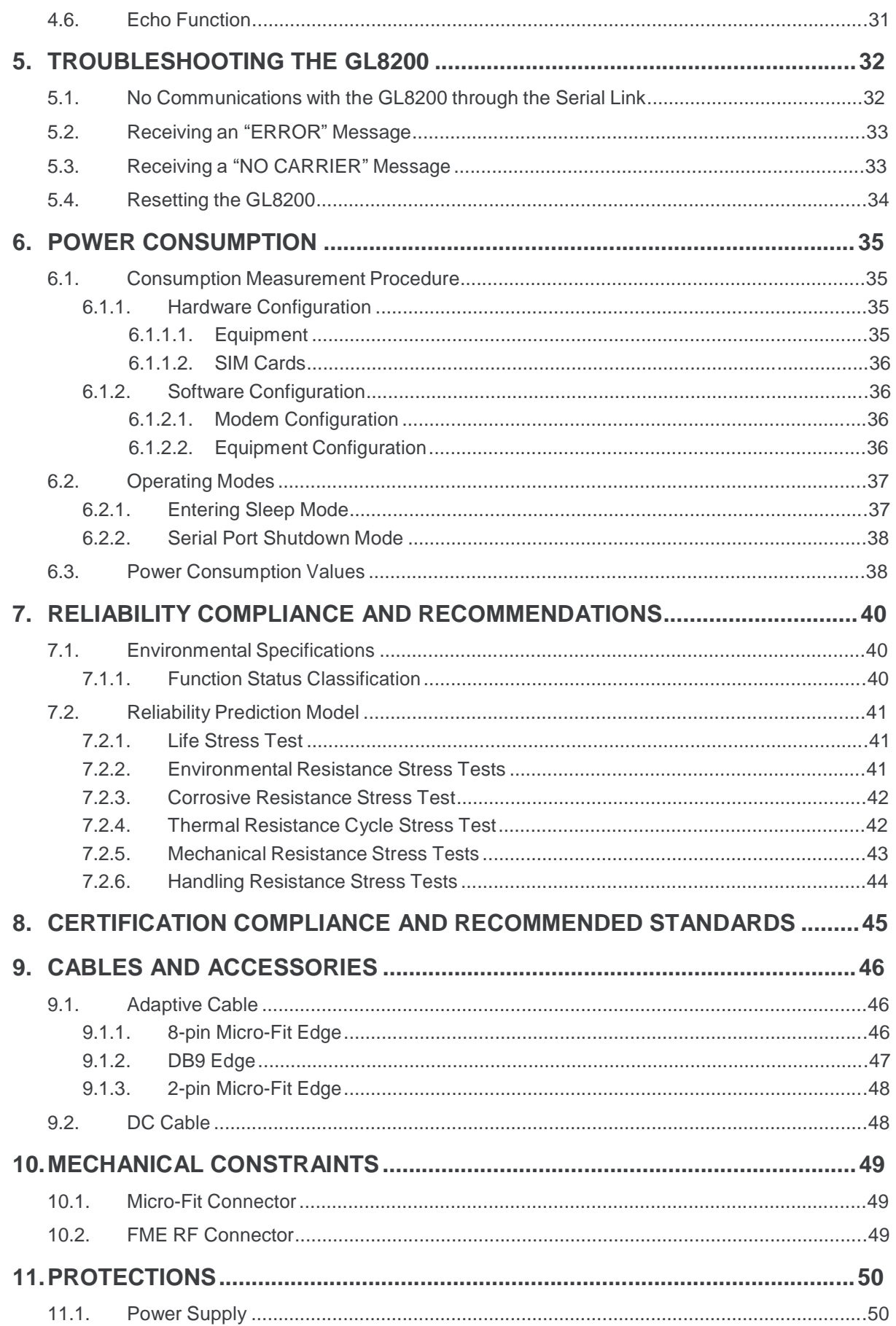

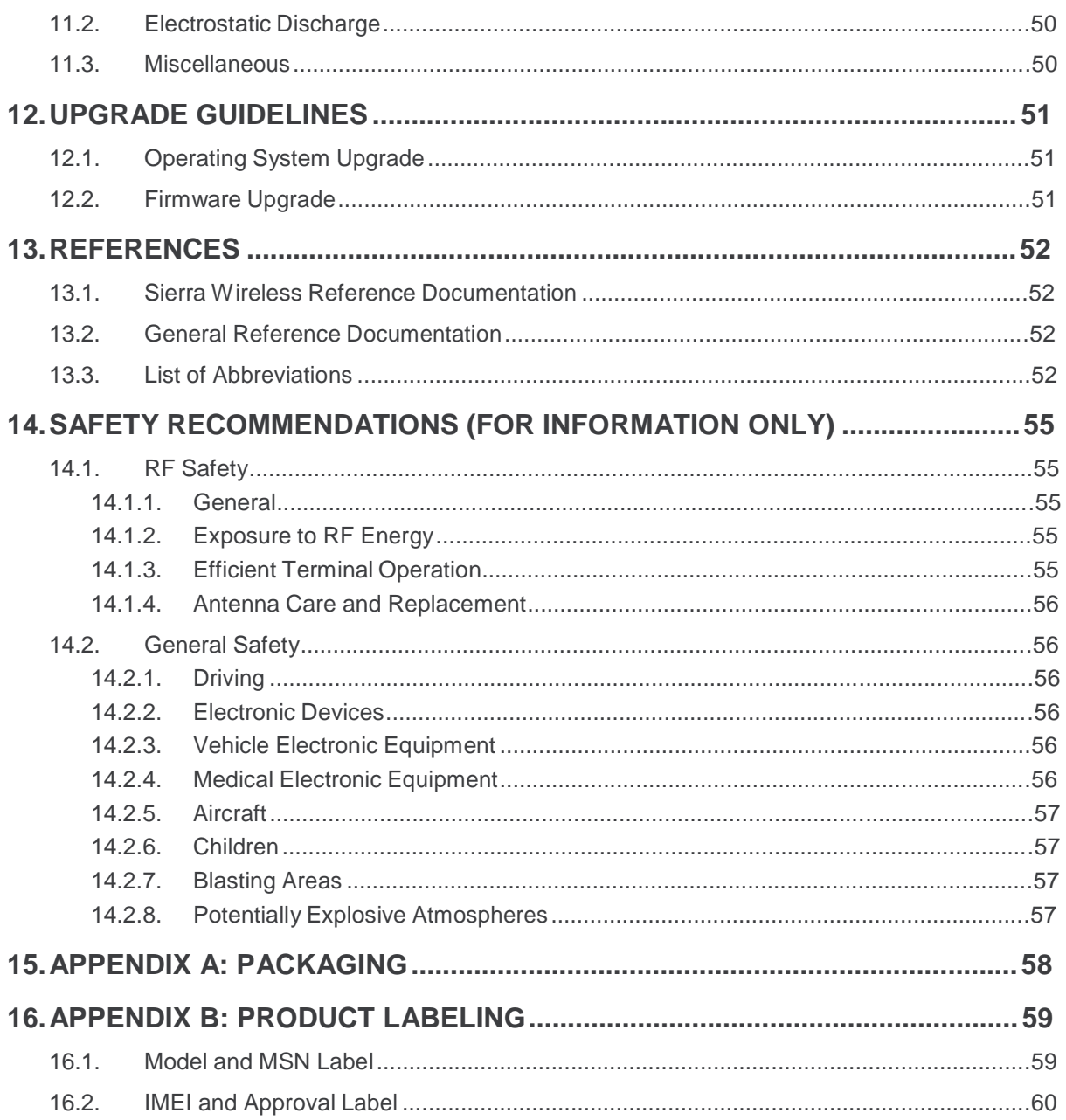

# List of Figures

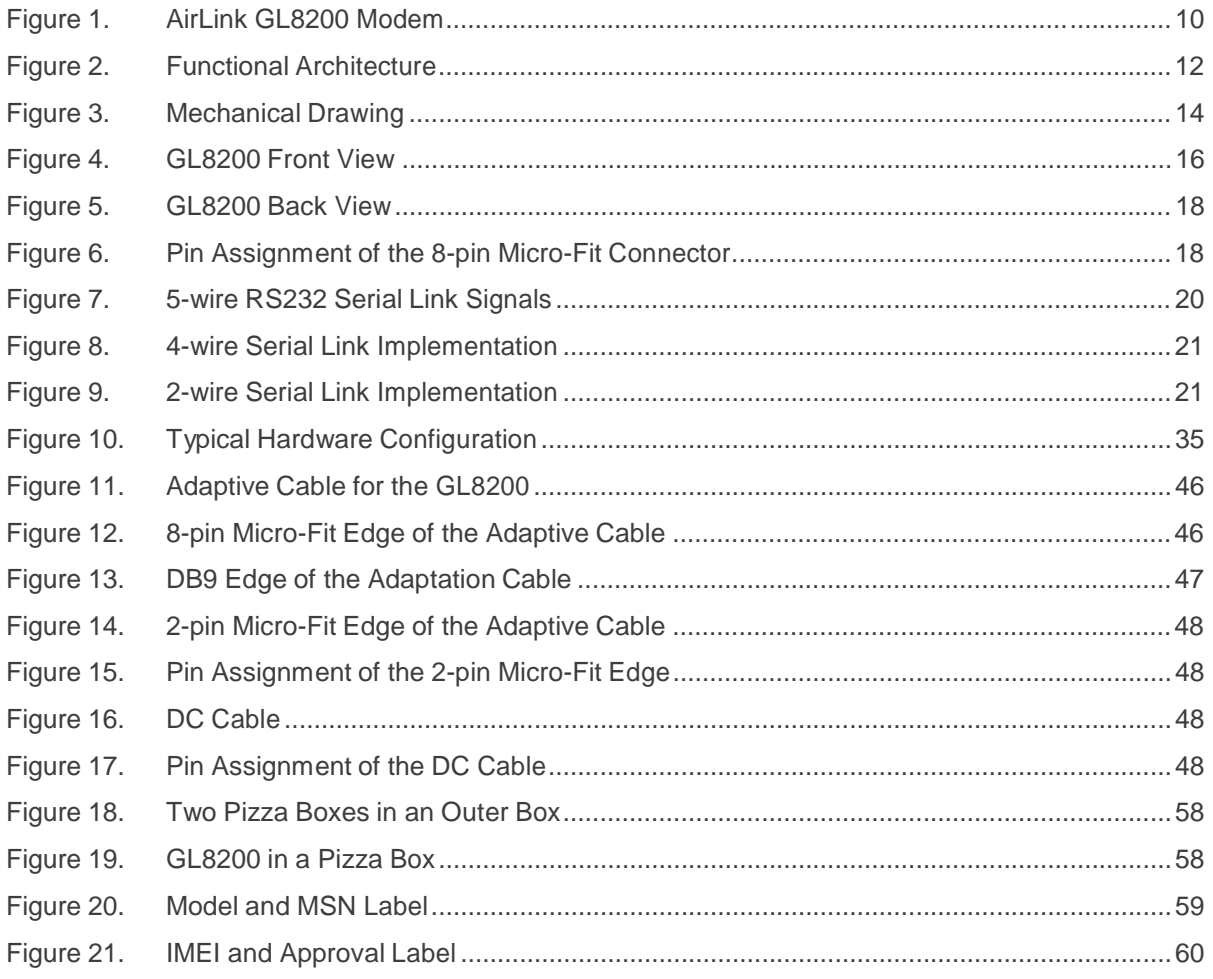

# List of Tables

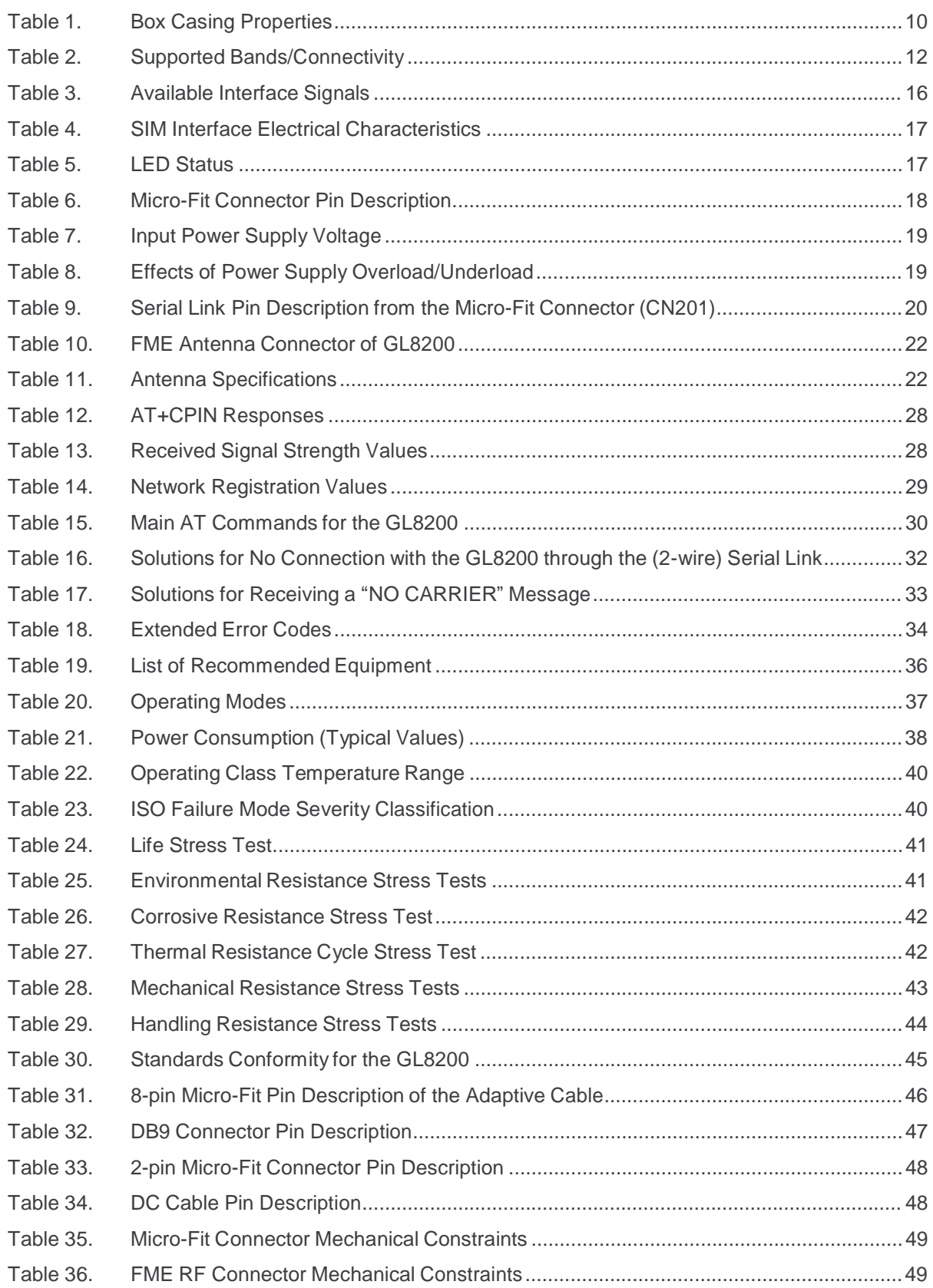

# 1. Overview

The AirLink GL8200 is a wireless modem that allows users to connect to a wireless network by plugging in a Micro-Fit cable and an RF antenna. It offers data connectivity on GPRS, EDGE, WCDMA, HSDPA and HSUPA networks; and was designed by using the AirPrime HL8548 embedded module.

The following section provides information about the physical attributes and briefly summarizes the modem's features, interfaces and connectors.

#### **General Information**  $1.1.$

### 1.1.1. Physical Dimensions

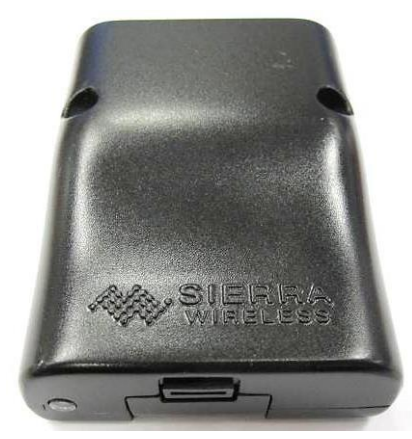

Figure 1. AirLink GL8200 Modem

The modem has a complete box casing with the following properties.

#### Table 1. **Box Casing Properties**

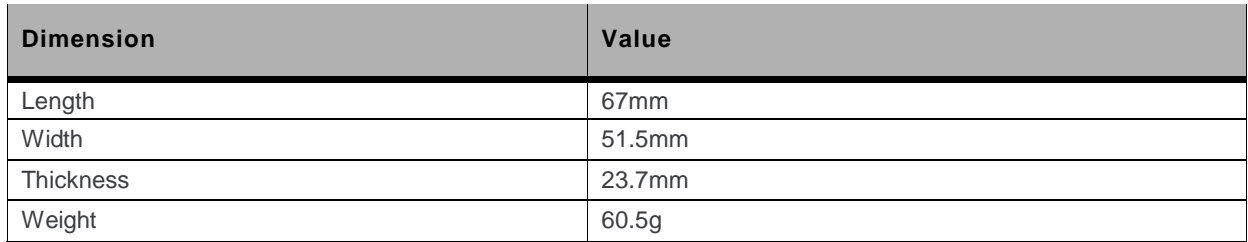

#### $1.1.2.$ **RF Features**

- GSM/GPRS/EDGE  $\bullet$ 
	- 2 Watts GSM850 and EGSM 900 radio section  $\mathbf{r}$
	- 1 Watt DCS and PCS radio section  $\mathbf{r}$
	- Hardware GPRS/EDGE class 33 capable  $\mathbf{r}$
- **WCDMA**  $\bullet$ 
	- Penta-band UMTS WCDMA FDD (850 MHz (B5/B6), 900MHz (B8), 1900 MHz (B2),  $\mathbf{u}$  . 2100MHz (B1))
	- 23 dBm (+/- 2dBm) Class 3bis  $\mathbf{r}$

#### $1.1.3.$ **Interfaces**

- 3V/1V8 SIM interface  $\blacksquare$
- RF interface  $\bullet$
- 5-wire Serial link (RS232) interface  $\bullet$
- Power supply DC input from 4.75V to 32V  $\bullet$
- Flash LED indicator  $\bullet$

#### **Connection Interfaces**  $1.1.4.$

- One SIM connector
- One FME (PLUG) type RF connector  $\bullet$
- One 8-pin Micro-Fit connector for serial link (RS232) and power supply  $\bullet$

#### $1.1.5.$ **Environmental Compliance**

#### $1.1.5.1.$ **RoHS Compliance**

The modem is compliant with RoHS Directive 2011/65/EU which sets limits for the use of certain restricted hazardous substances. This directive states that "from 1st July 2006, new electrical and electronic equipment put on the market does not contain lead, mercury, cadmium, hexavalent chromium, polybrominated biphenyls (PBB) or polybrominated diphenyl ethers (PBDE)".

#### $1.1.5.2.$ **Disposing of the Product**

This electronic product is subject to the EU Directive 2012/19/EU for Waste Electrical and Electronic Equipment (WEEE). As such, this product must not be disposed of at a municipal waste collection point. Please refer to local regulations for directions on how to dispose of this product in an environmental friendly manner.

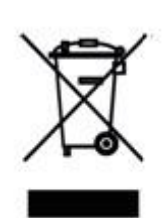

#### $1.2.$ **Functional Architecture**

The global architecture is shown in the figure below.

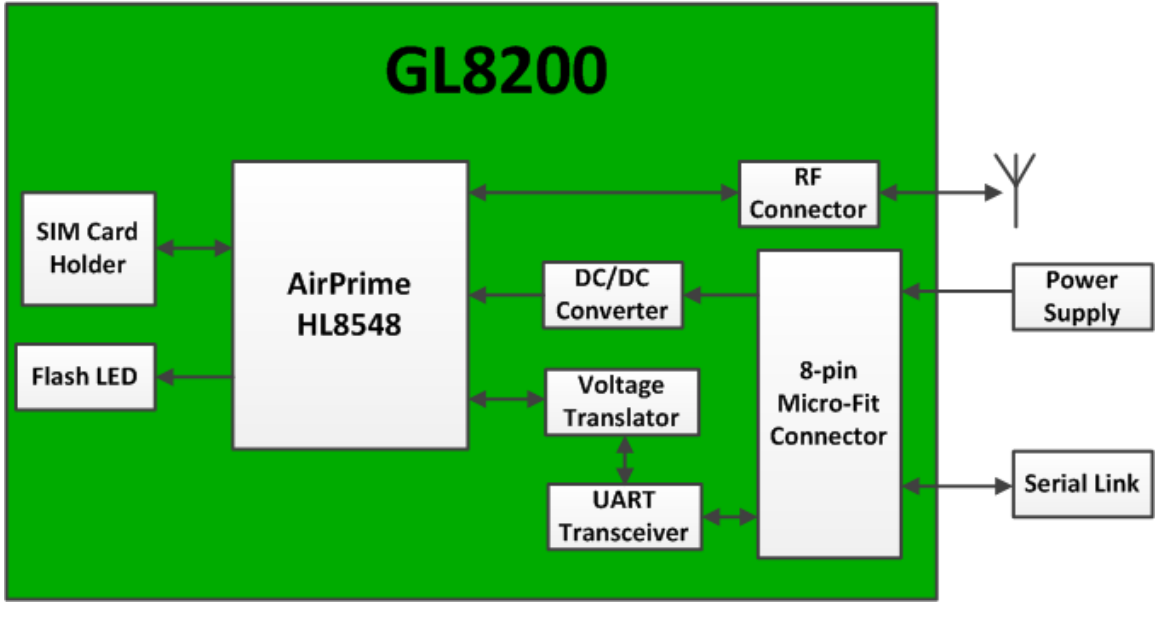

Figure 2. **Functional Architecture** 

#### $1,2.1.$ **RF Functionalities**

The Radio Frequency (RF) range complies with the 3GPP requirements. The corresponding frequency recommendations for both transmission and reception bands are listed in the table below.

| <b>RF</b> Band | Transmit band (Tx) | Receive band (Rx) | <b>Maximum Output Power</b>  |
|----------------|--------------------|-------------------|------------------------------|
| <b>UMTS B1</b> | 1922 to 1978 MHz   | 2112 to 2168 MHz  | 23 dBm (+/- 2dBm) Class 3bis |
| <b>UMTS B2</b> | 1852 to 1908 MHz   | 1932 to 1988 MHz  | 23 dBm (+/- 2dBm) Class 3bis |
| <b>UMTS B5</b> | 826 to 847 MHz     | 871 to 892 MHz    | 23 dBm (+/- 2dBm) Class 3bis |
| <b>UMTS B6</b> | 832 to 838 MHz     | 877 to 883 MHz    | 23 dBm (+/- 2dBm) Class 3bis |
| <b>UMTS B8</b> | 882 to 913 MHz     | 927 to 958 MHz    | 23 dBm (+/- 2dBm) Class 3bis |

Table 2. **Supported Bands/Connectivity** 

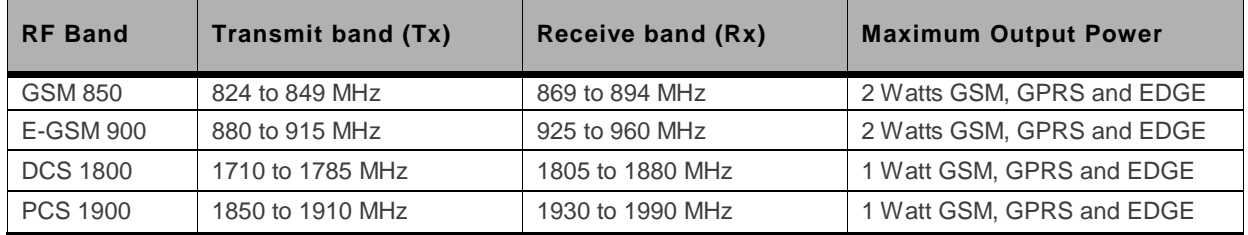

#### $1.2.2.$ **Operating System**

The operating system of the modem is responsible for the following functions:

- Drives the modem via an AT Command interface over a serial port  $\bullet$
- Real Time Clock (RTC) with calendar  $\bullet$
- Dual-mode UMTS (WCDMA) / HSDPA / HSUPA / EDGE / GPRS / GSM operation  $\bullet$

Note: The GL8200 is not programmable.

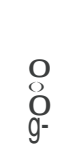

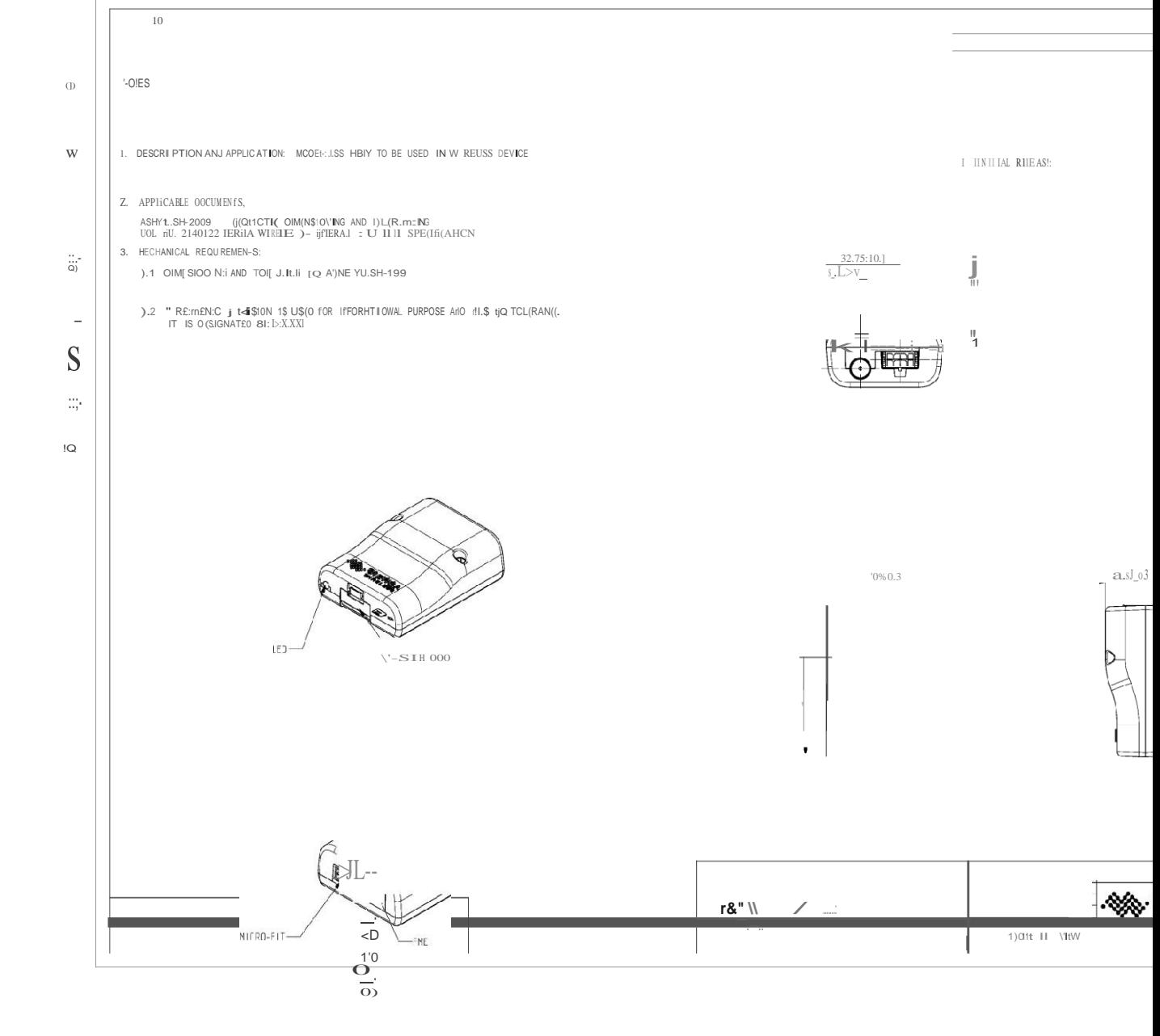

 $\frac{O}{10}$ 

 $\overline{\text{OJ}}$ 

 $\vdots$ 

hl67(()/hlHno<br>1 A''r . hlo/lXl/hlH?or

A INESS OTHRMIS: NOHO. THIS )((IIIo(IIT (() IH!III SI(Ità WI(If'iS :ONfO[NTitl

I CO"ATOIL - QJPOOLGOH: ISE, OSCOSU<|| 08: TOA, SfIETAL OF ALL CO An PC:tritul THIS ONL'PENT IS PRAJENT OF STERIER ABSOVED CY<br>SIEPRA WIREIESS - SI[R' W.RLI.SI; E:>PIEETY RE ERVES "U. RIGHTUIDR PATENIS.<br>IMPOVEK. COPHIGHTS A

 $10$ 

 $\operatorname{ffi}$  nohs m NOH<br/>
OO NOT SCALE PRINT  $\begin{array}{lll} \begin{array}{l} \bigstar \text{SE/U.I} & \text{aR2015} \\ \text{Ctf6iO,(J1.!1Z0) PCAPTS} & & \\ \bar{q}_t\bar{q}_2 & -1 & \text{--} \end{array} & \begin{array}{l} \bigstar \text{R2015} \\ \bigstar \text{W} \end{array} \end{array}$ 

 $-Q$   $C$ J

### 1.3.2. Product Color

The GL8200 comes in:

#### **OSAKI BLACK**

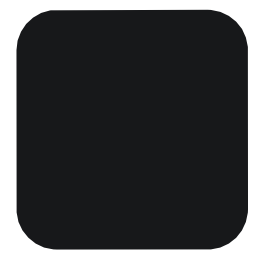

Muncell 10B 1.5/0.5 DIC 581B (PANTONE 426C) C5%M5%Y0or5%K90% R24G25B26 HTML: #18191A

# 2. Interfaces/Peripherals

This section describes the different connectors, interfaces and peripherals that connect with the modem.

The modem is distributed in the market as a finished product with the following interfaces:

- an 8-pin Micro-Fit Connector  $\bullet$
- an FME RF Connector
- a Flash LED Indicator  $\bullet$
- a SIM Connector

The interface signals available from the modem are listed in the following table. For more information about these signals, refer to the corresponding chapters.

#### Table 3. **Available Interface Signals**

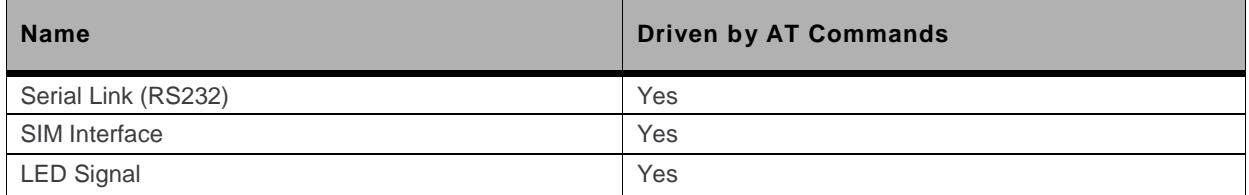

#### **Front Interface**  $2.1$

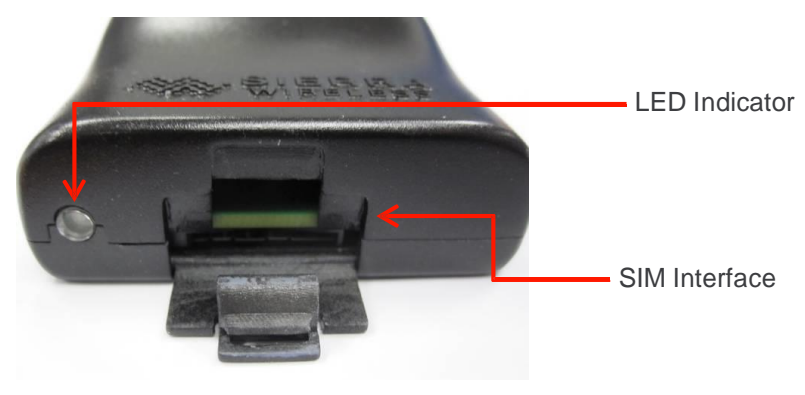

Figure 4. GL8200 Front View

#### $2.1.1$ **SIM Interface**

The Subscriber Identification Module can be directly inserted in the modem through the SIM door.

The SIM interface controls both 1.8V and 3V SIM cards and it is fully compliant with GSM 11.11 recommendations concerning SIM functions.

The SIM interface is ESD protected. Transient Voltage Suppressor diodes are internally added on the signals connected to the SIM interface in order to prevent any damage from electrostatic discharge.

The SIM uses five SIM signals, namely:

- SIM-VCC, which is the SIM power supply  $\bullet$
- SIM-RST, which is reset  $\bullet$
- SIM-CLK, is clock  $\bullet$
- SIM-IO, as the I/O port  $\bullet$
- SIM-DET, for SIM detection  $\bullet$

Refer to the following table for the electrical characteristics of the SIM interface.

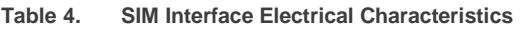

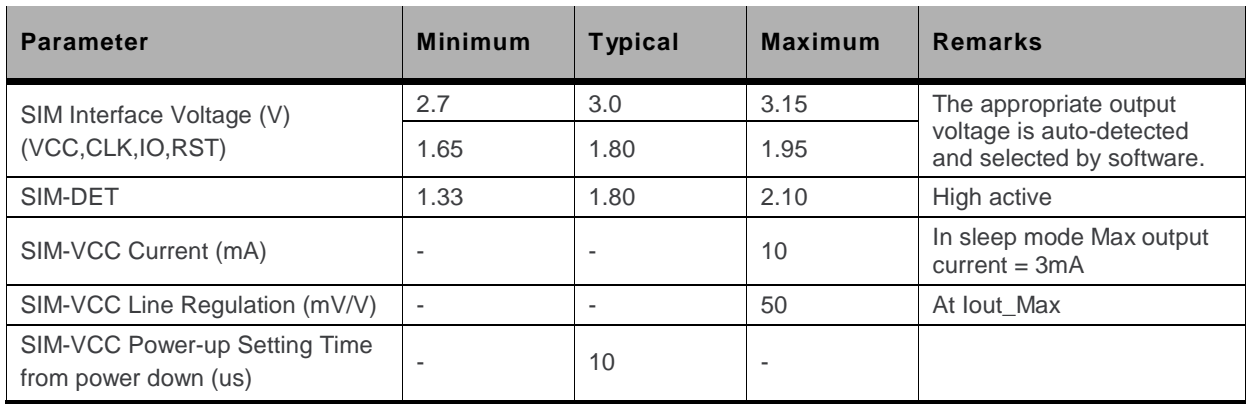

#### $2.1.2.$ **Flash LED**

The GL8200 has an LED indicator to show the status of the GSM network.

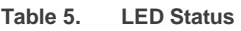

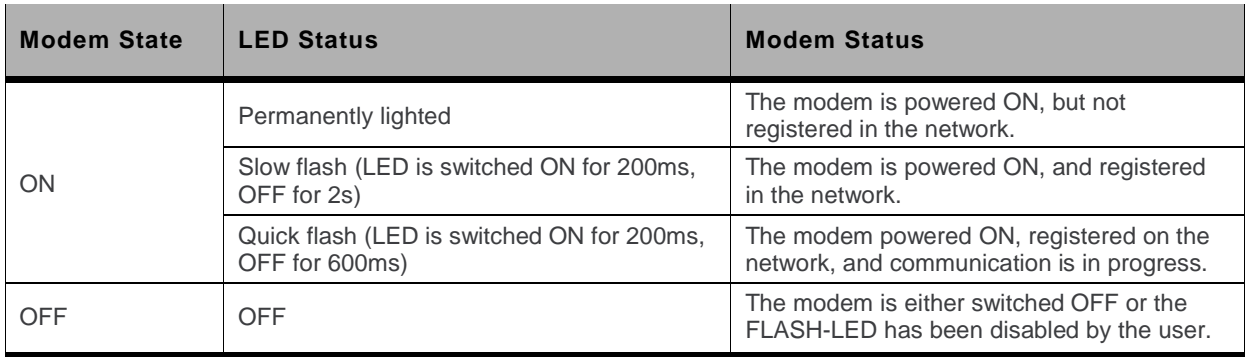

The Flash LED can be

- deactivated by the AT command AT+KSYNC=0  $\bullet$
- activated by the AT command AT+KSYNC=2, 4  $\bullet$

For more information about AT commands applicable to the GL8200, please refer to the commands marked as supported by HL8548x in document [2] AirPrime HL6 and HL8 Series AT Commands Interface Guide.

#### **Back Interface**  $2.2.$

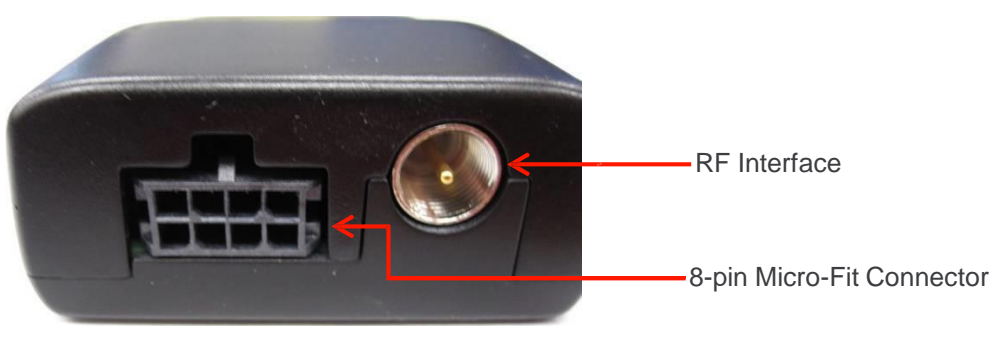

Figure 5. GL8200 Back View

#### 8-pin Micro-Fit Connector  $2.2.1.$

The 8-pin Micro-Fit connector is used for the following connections:

- External DC power supply connection with voltage from 4.75V to 32V  $\bullet$
- Serial link (RS232) interface

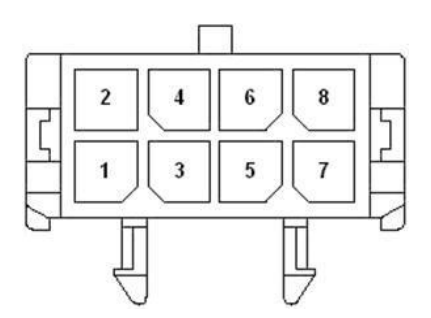

Pin Assignment of the 8-pin Micro-Fit Connector Figure 6.

Table 6. **Micro-Fit Connector Pin Description** 

| Pin #          | <b>Signal</b>            | IO      | I/O Type                 | <b>Voltage</b> | <b>Description</b>          |
|----------------|--------------------------|---------|--------------------------|----------------|-----------------------------|
|                | <b>RS232-CTS</b>         | $\circ$ | RS-232                   | 5.5V           | Clear To Send               |
| $\overline{2}$ | <b>RS232-RTS</b>         |         | RS-232                   | 5.5V           | <b>Request To Send</b>      |
| 3              | <b>RS232-RXD</b>         | $\circ$ | RS-232                   | 5.5V           | Receive Serial Data         |
| $\overline{4}$ | <b>RS232-TXD</b>         |         | <b>RS-232</b>            | 5.5V           | <b>Transmit Serial Data</b> |
| 5              | <b>RS232-DTR</b>         |         | <b>RS-232</b>            | 5.5V           | Data Terminal Ready         |
| 6              | <b>GND</b>               |         | <b>GND</b>               | <b>GND</b>     | Ground                      |
| $\overline{7}$ | <b>VIN-VBUS</b>          |         | Power Supply             | $4.75V - 32V$  | 4.75V to 32V DC input       |
| 8              | $\overline{\phantom{a}}$ |         | $\overline{\phantom{a}}$ |                | Reserved                    |

Note:

Pins 1 - 5 are used by the serial link interface. It is strictly prohibited to connect them to any power supply at the risk of damaging the GL8200.

The low level voltage of RS232-TXD, RS232-DTR and RS232-DCD is 0V, while the low level voltage of RS232-RXD, RS232-CTS and RS232-RTS is -5V.

#### $2.2.1.1$ **Power Supply**

The GL8200 is supplied by an external DC voltage (VIN-VBUS) that ranges from 4.75V to 32V at 2.2A. This input is available on the modem from the 8-pin Micro-Fit connector.

Table 7. **Input Power Supply Voltage** 

| <b>Pin Number</b> | <b>Signal</b>   | <b>Description</b>    |
|-------------------|-----------------|-----------------------|
| 6                 | <b>GND</b>      | Ground connection     |
|                   | <b>VIN-VBUS</b> | 4.75V to 32V DC input |

Note that the correct operation of the GL8200 in communication mode is not guaranteed if input voltage (VIN-VBUS) falls below 4.75V.

The following table describes the consequences of having the GL8200 go either over or under the specified voltage range.

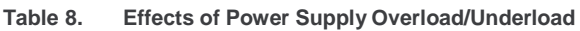

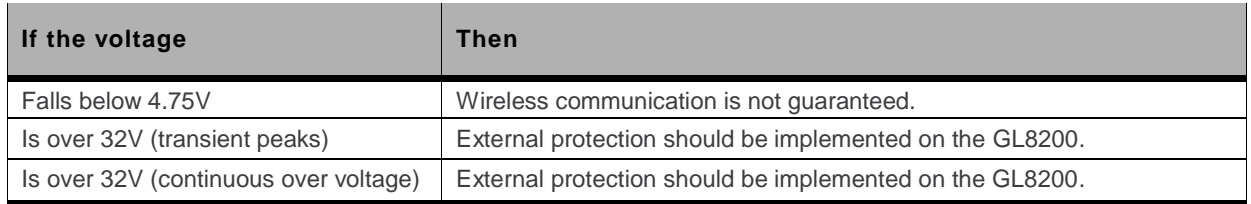

Note: The minimum input voltage specified here is the GL8200 input. Be mindful of the input voltage decrease caused by the power cable. When using the cable that comes with the GL8200, this input drop is at around 800mV at 4.75V and 220mV at 32V.

> The power supply must withstand a current peak of 2.8A in 4.75V input voltage. Refer to Table 21 Power Consumption (Typical Values) for more current information.

#### $2.2.1.2.$ **Serial Link (RS232)**

The modem's serial link, RS232, performs the voltage level adaptation (V24/CMOS) between the GL8200 (DCE) and external applications (DTE).

The RS232 interface is internally protected against electrostatic surges on its lines by ESD protection.

The RS232 interface has the following filtering guarantees:

- EMI/RFI protection on both the input and the output  $\bullet$
- Signal smoothing  $\bullet$

Signals available on the RS232 serial link are as follows:

- TX data (RS232-TXD)  $\bullet$
- RX data (RS232-RXD)  $\bullet$
- Request To Send (RS232-RTS)  $\bullet$
- Clear To Send (RS232-CTS)  $\bullet$
- Data Terminal Ready (RS232-DTR)  $\bullet$

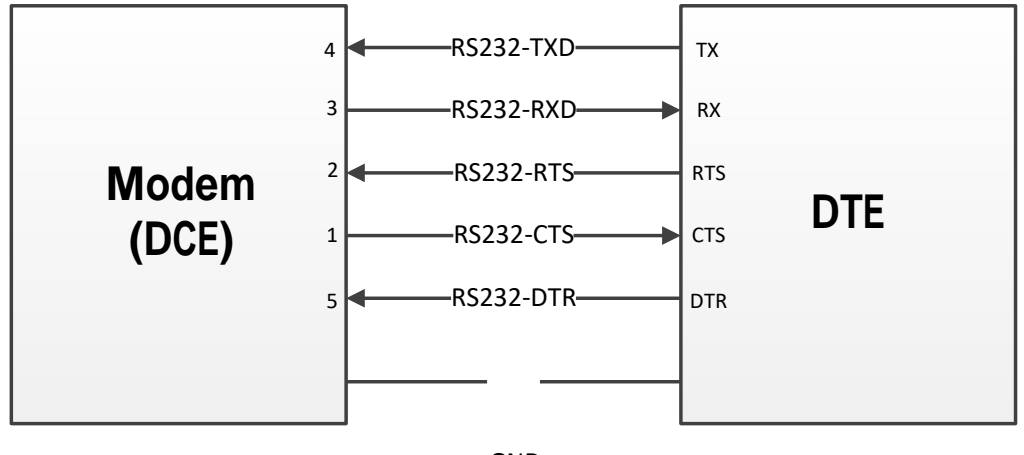

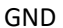

Figure 7. 5-wire RS232 Serial Link Signals

#### $2.2.1.2.1.$ **Pin Description**

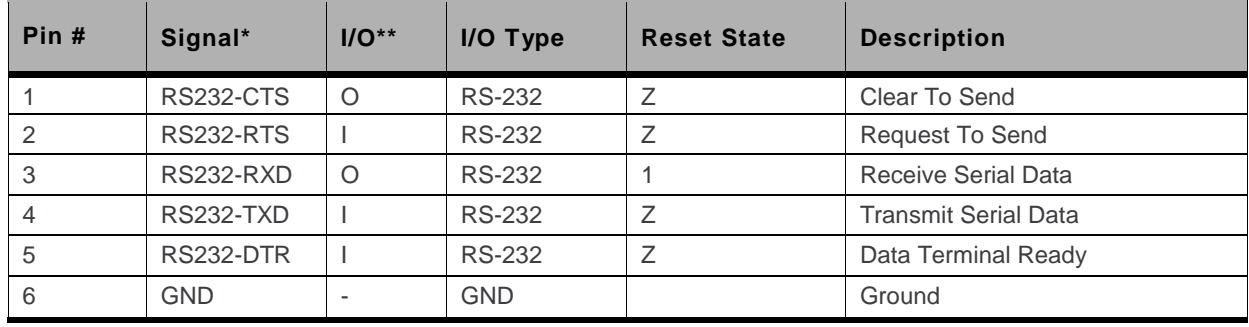

Table 9. Serial Link Pin Description from the Micro-Fit Connector (CN201)

According to PC (DTE) view.

According to modem (DCE) view, from which the direction of the signal is defined.

The RS232 interface has been designed to allow flexibility in the use of the serial interface signals. However, the use of TX and RX signals are mandatory; while the use of CTS, RTS and DTR signals are optional.

Note: The modem is designed to operate with Hardware Flow Control. It is recommended to use RS232-RTS and RS232-CTS for hardware flow control in order to avoid data corruption during transmission.

> The modem also implements the Serial Port Shutdown feature with the DTR signal. It is recommended to use RS232-DTR signal to benefit from the current consumption improvement performed by this feature. For more information about the Serial Port Shutdown, refer to section 6.2.2 Serial Port Shutdown Mode.

#### $2.2.1.2.2.$ 4-wire Serial Interface Hardware Design

The signals used in this interface hardware design are as follows:

- **RS232-TXD**
- **RS232-RXD**  $\bullet$
- **RS232-CTS**  $\bullet$

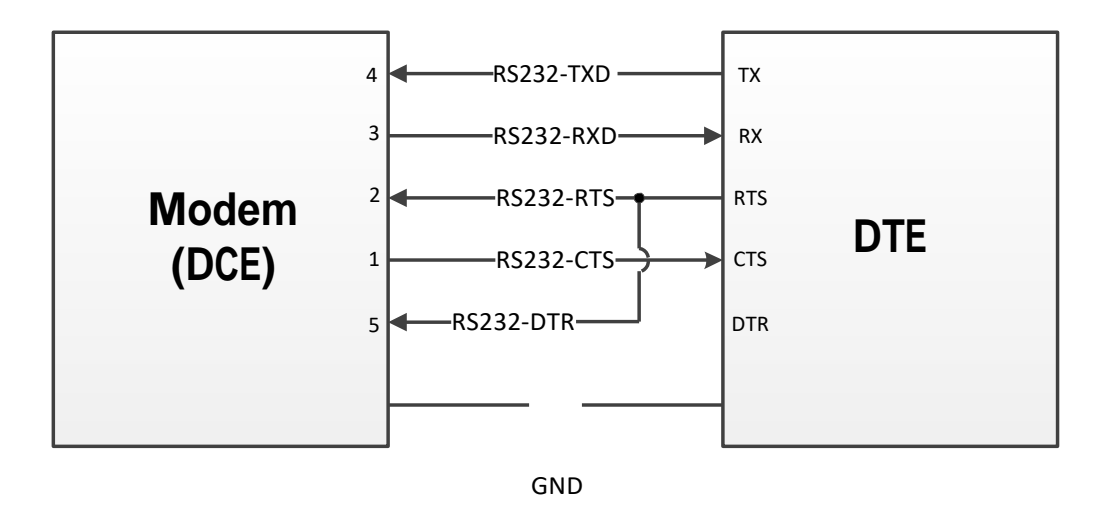

Figure 8. 4-wire Serial Link Implementation

Note: The RS232-DTR signal must be managed following the V24 protocol signaling if the Sleep Mode and Serial Port Shutdown features are to be used.

#### $2.2.1.2.3.$ 2-wire Serial Interface Hardware Design

This is the default serial interface configuration when the module is shipped. The signals used in this interface hardware design are as follows:

- **RS232-TXD**
- **RS232-RXD**

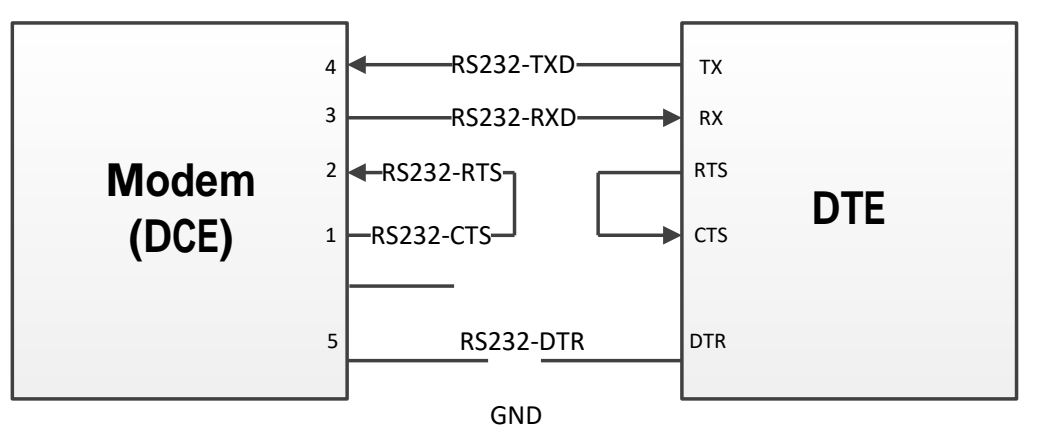

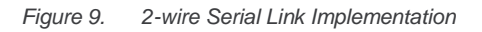

Note: When reverting to a 2-wire serial interface implementation from either a 5-wire or 4-wire implementation, the modem must be configured using AT commands AT+KGPIO=7, 0 and AT+KSLEEP=2 before the 2-wire serial interface is re-implemented.

> The RS232-DTR signal must be managed following the V24 protocol signaling if the Sleep Mode and Serial Port Shutdown features are to be used.

The RS232-CTS and RS232-RTS signals are not used in this configuration. If needed, AT commands AT&K3 and AT&W0 can be used to enable the flow control function on the embedded module.

For more information about AT commands applicable to the GL8200, please refer to the commands marked as supported by HL8548 in document [2] AirPrime HL6 and HL8 Series AT Commands Interface Guide.

#### **RF** Interface  $2.2.2.$

The antenna connector allows the transmission of radio frequency (RF) signals from the device to an external customer supplied antenna. The connector is an FME Coaxial Connector (male).

The nominal impedance of the antenna interface is  $50\Omega$ .

Table 10. FME Antenna Connector of GL8200

| <b>Supplier</b> | <b>Description</b>                                                       | <b>Vendor Part Number</b> |  |
|-----------------|--------------------------------------------------------------------------|---------------------------|--|
| Amphenol CNT    | FME Coaxial Connector, PCB Mounted,<br>$50\Omega$ , DC-3GHz, MIL-STD-348 | FME-JYWHD-2               |  |

#### $2.2.2.1$ **RF Connections**

A wide variety of cables fitted with FME connectors is offered by Amphenol CNT.

#### **RF Performances**  $2.2.2.2$

RF performances are compliant with the ETSI recommendation GSM05.05. Listed below are the main parameters for both the Receiver and the Transmitter.

The main parameters for the Receiver are:

- GSM850/E-GSM900 Reference Sensitivity = -109dBm (typical)
- DCS1800/PCS1900 Reference Sensitivity = -108dBm (typical)
- UMTS (WCDMA) B1/B2/B5/B6/B8 Reference Sensitivity = -110dBm (typical)  $\bullet$

The main parameters for the Transmitter are:

- Maximum output power of GSM850/E-GSM: 33dBm +/- 2dB at ambient temperature
- Maximum output power of DCS1800/PCS1900: 30dBm +/- 2dB at ambient temperature  $\bullet$
- Maximum output power of UMTS (WCDMA) B1/B2/B5/B6/B8: 23 dBm (+/- 2dBm) Class 3bis  $\bullet$

#### $2.2.2.3.$ **Antenna Specifications**

The antenna should fulfill the requirements listed in the table below.

The optimum operating frequency will depend on the application. A penta-band antenna will work in the following frequency bands and should have the following characteristics.

| <b>Characteristics</b> | GSM850 and<br><b>WCDMA B5/B6</b> | EGSM900 and<br><b>WCDMAB8</b> | <b>DCS1800</b>             | <b>PCS1900 and</b><br><b>WCDMAB2</b> | <b>WCDMA B1</b>            |
|------------------------|----------------------------------|-------------------------------|----------------------------|--------------------------------------|----------------------------|
| <b>TX Frequency</b>    | 824 to 849 MHz                   | 880 to 915 MHz                | 1710 to 1785<br><b>MHz</b> | 1850 to 1910<br><b>MHz</b>           | 1920 to 1980<br><b>MHz</b> |
| <b>RX Frequency</b>    | 869 to 894 MHz                   | 925 to 960 MHz                | 1805 to 1880<br><b>MHz</b> | 1930 to 1990<br><b>MHz</b>           | 2110 to 2170<br><b>MHz</b> |

Table 11. Antenna Specifications

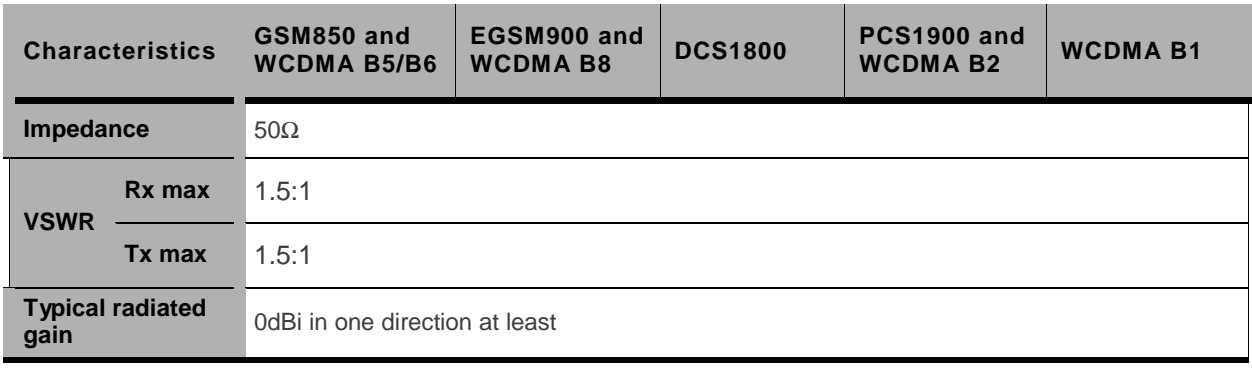

Note: Both mechanical and electrical antenna adaptations are key issues in the design of the terminal.

It is strongly recommended to work with an antenna manufacturer to either develop an antenna adapted to the application or to adapt an existing solution to the application.

# 3. Using the GL8200

#### **Getting Started**  $3.1.$

To setup the GL8200, follow the procedures shown below.

1. Insert the SIM card into the SIM card socket. (Refer to section 3.1.1 Inserting the SIM Card and 3.1.2 Extracting the SIM Card for more details on how to insert and extract the SIM card from the GL8200.)

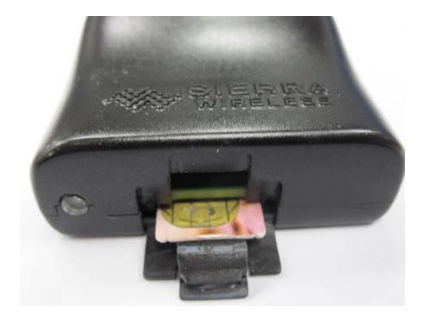

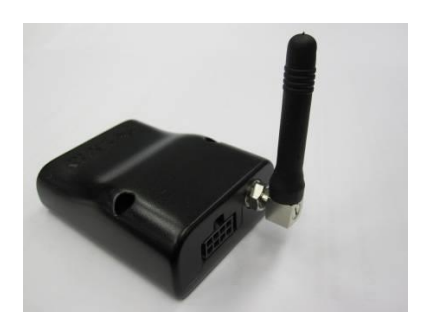

- 2. Connect the antenna to the FME RF connector.
- 3. Plug the power supply cable into the GL8200 and switch on the external power supply source.

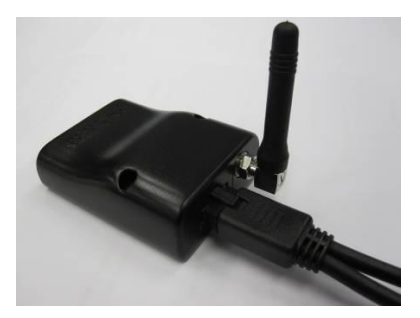

Note:

For automotive applications, it is recommended to connect the VIN-VBUS line of the GL8200 directly to the positive terminal of the battery.

#### **Inserting the SIM Card**  $3.1.1.$

In order to insert the SIM card into the GL8200, follow the procedure shown below.

1. Prepare the SIM card in the correct position as shown in the figure.

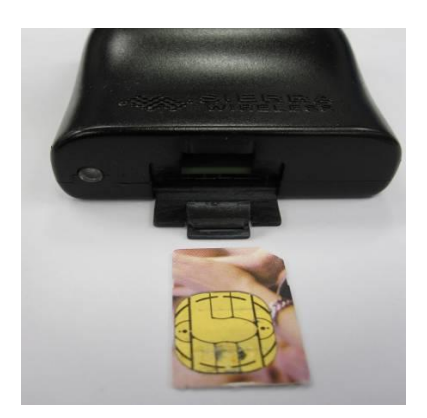

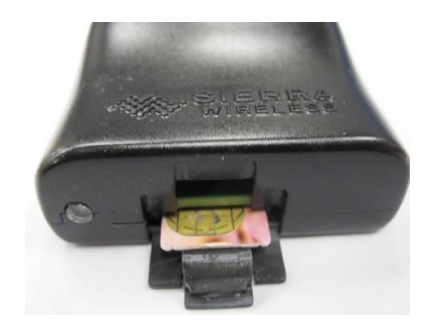

- 2. Slide the SIM card into the SIM holder.
- 3. Use a tool to help push the SIM card into the SIM holder. Push the SIM card all the way in until you hear a clicking sound.

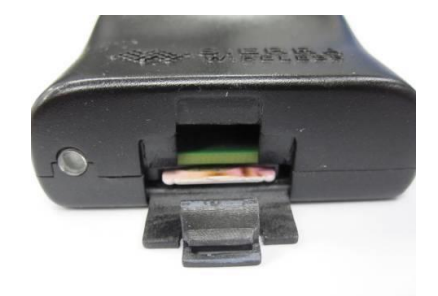

25

#### **Extracting the SIM Card**  $3.1.2.$

In order to extract the SIM card from the GL8200, follow the procedure shown below.

1. Use a tool to further push the SIM card into the SIM holder. Push until you hear a clicking sound.

2. The SIM card should spring out a little bit after the clicking sound.

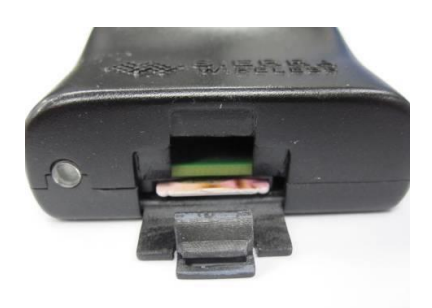

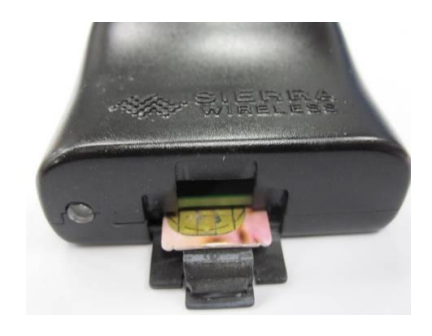

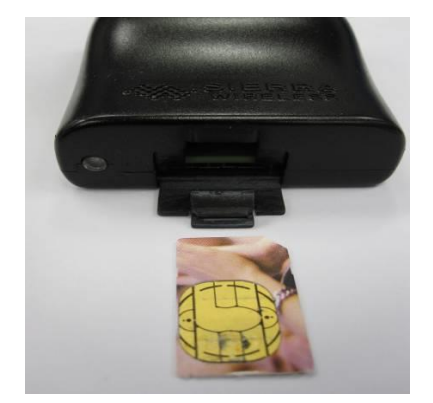

3. Extract the SIM card from the GL8200.

#### **Operational Status**  $3.2.$

The GL8200's operational status is defined by an LED, which is located next to the SIM connector on the modem's panel. Refer to section 2.1.2 Flash LED for more information.

# 4. Communicating with the GL8200

After setting up the GL8200, communications can be established by directly sending AT commands to the device using terminal software such as HyperTerminal for MS Windows. The following subsections describe how this is done.

#### **Communications Testing** 4.1.

#### **Default Serial Interface**  $4.1.1.$

The default serial interface is 2-wire. To perform a communications test after the GL8200 has been setup, do the following:

- Connect the RS232 link between the external application (DTE) and the GL8200 (DCE).
- Configure the RS232 port of the DTE as follows:  $\bullet$ 
	- Bits per second: 115,200 bps a.
	- a. Data bits: 8
	- Parity: None
	- Stop bits: 1 a.
	- Flow control: None
- Using a communication software such as HyperTerminal, enter:

 $\Delta T$  |

When communications have been established, the GL8200 will respond with an "OK", which is displayed in the HyperTerminal window.

If communications cannot be established with the GL8200, do the following:

- Check the RS232 connection between the application (DTE) and the GL8200 (DCE).
- Check the configuration of the port COM used on the DTE  $\bullet$

#### $4.1.2.$ **Flow Control Option**

To activate hardware flow control in 5-wire and 4-wire serial interfaces, do the following:

- Configure the RS232 port of the DTE as follows:
	- Bits per second: 115,200 bps  $\mathbf{r}$  .
	- Data bits: 8
	- a. Parity: None
	- Stop bits: 1 a.
	- Flow control: hardware
- Using a communication software such as HyperTerminal, enter:
	- $ATKK3 \perp$  and  $ATKW0 \perp$

 $\bullet$ 

For more information about AT commands applicable to the GL8200, please refer to the commands marked as supported by HL8548 in document [2] AirPrime HL6 and HL8 Series AT Commands Interface Guide.

#### $4.2.$ **Checking the PIN Code Status**

To check if a pin code has been entered, do the following:

- Using a communication software such as HyperTerminal, enter the AT command AT+CPIN?
- Refer to the table below for the meaning of the AT command response.

#### Table 12. AT+CPIN Responses

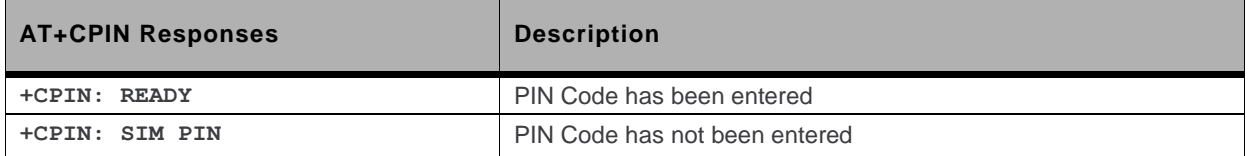

For more information about AT commands applicable to the GL8200, please refer to the commands marked as supported by HL8548x in document [2] AirPrime HL6 and HL8 Series AT Commands Interface Guide.

#### **Verify the Received Signal Strength**  $4.3.$

The GL8200 establishes a call only if the received signal is sufficiently strong. To verify the received signal strength, do the following:

Using a communication software such as HyperTerminal, enter the AT command AT+CSQ. The response returned has the following format:

+CSQ: <rssi>, <br/>ber> with:

 $\langle$ rssi $\rangle$  = received signal strength indication

 $\langle$ ber> = channel bit error rate

Verify the <rssi> value returned using the table below.

| Value of Received Signal Strength<br>Indication ( <rssi>)</rssi> | Interpretation of the Received Signal Strength |
|------------------------------------------------------------------|------------------------------------------------|
| $0 - 10$                                                         | Insufficient*                                  |
| $11 - 31$                                                        | Sufficient*                                    |
| $32 - 98$                                                        | Not defined                                    |
| 99                                                               | No measure available                           |

Table 13. Received Signal Strength Values

Based on general observations.

For more information about AT commands applicable to the GL8200, please refer to the commands marked as supported by HL8548x in document [2] AirPrime HL6 and HL8 Series AT Commands Interface Guide.

#### $4.4.$ **Verify the Network Registration**

To verify the GL8200's network registration, ensure that a valid SIM card has been inserted into the GL8200 SIM card holder (when using Embedded SIM, verify that the device has been registered by the network provider) and do the following:

Using a communication software such as HyperTerminal, enter the following AT commands:

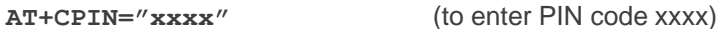

AT+CREG? (to ascertain the registration status)

The response returned has the following format:

+CREG: <mode>, <stat> where:

<mode> = unsolicited registration message configuration

<stat> = registration state

Verify the state of registration according to the returned values given in the table below.

Table 14. Network Registration Values

| Returned Values <mode>,<stat></stat></mode> | <b>Network Registration</b>    |
|---------------------------------------------|--------------------------------|
| $+CREG: 0,0$                                | No (not registered)            |
| $+CREG: 0,1$                                | Yes (registered, home network) |
| $+CREG: 0,5$                                | Yes (registered, roaming)      |

For more information about AT commands applicable to the GL8200, please refer to the commands marked as supported by HL8548x in document [2] AirPrime HL6 and HL8 Series AT Commands Interface Guide.

If the GL8200 is not registered on the network, perform the following procedures:

- Check the connection between the GL8200 and the antenna.
- Verify the signal strength to determine the received signal strength (refer to section 4.3 Verify  $\bullet$ the Received Signal Strength for more information).

#### **Main AT Commands for the GL8200**  $4.5.$

The table below lists the main AT commands required for starting the GL8200.

| <b>Description</b>                          | <b>AT Commands</b>                                                                                 | <b>Response</b>   | <b>Notes</b>                                                                            |
|---------------------------------------------|----------------------------------------------------------------------------------------------------|-------------------|-----------------------------------------------------------------------------------------|
|                                             |                                                                                                    | OK                | PIN Code is accepted.                                                                   |
| Enter PIN code                              | $AT+CPIN=''xxxx''$<br>$(xxxx = PIN code)$                                                          | +CME ERROR: 16    | Incorrect PIN Code<br>(with $+$ CMEE = 1 mode)*                                         |
|                                             |                                                                                                    | $+CME$ ERROR: 3   | PIN code has already been entered<br>(with $+CMEE = 1$ mode) <sup>*</sup>               |
|                                             |                                                                                                    | $+CREG: 0,1$      | The GL8200 is registered on the<br>network.                                             |
| Network registration<br>checking            | AT+CREG?                                                                                           | $+CREG: 0, 2$     | The GL8200 is not registered on the<br>network, registration is being<br>attempted.     |
|                                             |                                                                                                    | $+CREG: 0,0$      | The GL8200 is not registered on the<br>network, registration is not being<br>attempted. |
| Receiving an<br>incoming call               | <b>ATA</b>                                                                                         | OK                | Answer the call.                                                                        |
|                                             |                                                                                                    | <b>OK</b>         | Communications is established.                                                          |
| Initiate a call                             | ATD <phone number="">;<br/>(Do not forget the <math>\kappa</math> : <math>\kappa</math> at</phone> | +CME ERROR: 11    | PIN code was not entered (with<br>$+$ CMEE = 1 mode).                                   |
|                                             | the end for « voice » call)                                                                        | +CME ERROR: 3     | AOC credit is exceeded or<br>communications is already<br>established.                  |
| Initiate an                                 | ATD112;                                                                                            |                   |                                                                                         |
| emergency call                              | (Do not forget the $\kappa$ ; $\kappa$ at<br>the end for « voice » call)                           | OK                | Communications is established.                                                          |
| Communication<br>loss                       |                                                                                                    | <b>NO CARRIER</b> |                                                                                         |
| Hang up                                     | <b>ATH</b>                                                                                         | OK                |                                                                                         |
| Store the<br>parameters in<br><b>EEPROM</b> | <b>AT&amp;W</b>                                                                                    | OK                | The configuration settings are stored in<br>non-volatile memory (EEPROM).               |

Table 15. Main AT Commands for the GL8200

The command AT+CMEE=1 switches to a mode enabling more complete error diagnostics.

For more information about AT commands applicable to the GL8200, please refer to the commands marked as supported by HL8548x in document [2] AirPrime HL6 and HL8 Series AT Commands Interface Guide.

#### **Echo Function** 4.6.

If no echo is displayed when entering an AT command, it could mean either of the following:

- The "local echo" parameter of your communication software such as HyperTerminal, is  $\bullet$ disabled.
- The GL8200 echo function is disabled.  $\bullet$

To enable the GL8200 echo function, enter ATE1.

When sending AT commands to the GL8200 through a communication software such as HyperTerminal, it is recommended to:

- Disable the "local echo" parameter of your communication software  $\bullet$
- Enable the GL8200 echo function (ATE1 command)  $\bullet$

In a machine-to-machine communication with the GL8200, it is recommended to disable the GL8200 echo function (ATEO command) in order to avoid useless CPU processing.

For more information about AT commands applicable to the GL8200, please refer to the commands marked as supported by HL8548x in document [2] AirPrime HL6 and HL8 Series AT Commands Interface Guide.

# 5. Troubleshooting the GL8200

This section of the document describes possible problems that might be encountered when using the GL8200 and their corresponding solutions.

To read about other troubleshooting information, refer to the Sierra Wireless Source.

#### No Communications with the GL8200 through  $5.1.$ the Serial Link

If the GL8200 does not answer to AT commands through the serial link, refer to the table below for possible causes and their corresponding solutions.

| If the GL8200<br>returns                  | Then ask                                                                                                    | <b>Action</b>                                                                                                    |  |
|-------------------------------------------|----------------------------------------------------------------------------------------------------|----------------------------------------------------------------------------------------------------|--|
|                                           | Is the GL8200 powered correctly?                                                                                        | Make sure that the external power supply<br>is connected to the GL8200 and provides<br>a voltage within the range of 4.75V to<br>32V.                                                                                                    |  |
| Nothing                                   | Is the serial cable connected at both sides?                                                                            | Check the serial cable connection.                                                                                                    |  |
|                                           | Does the serial cable correctly follow the pin<br>assignments as shown in section 2.2.1 8-pin<br>Micro-Fit Connector?   | Connect the cable by following the pin<br>assignments as given in section 2.2.1 8-<br>pin Micro-Fit Connector.                                                                                                    |  |
| Nothing or non-<br>significant characters | Is the communication program properly<br>configured on the PC?                                                          | Ensure that the settings of the<br>communication program are compatible<br>with the settings of the GL8200.<br>The GL8200 factory settings are:<br>Data bits $= 8$<br>$Parity = none$<br>Stop bits $= 1$<br>Baud = $115200$ bps<br>$Flow$ control = none |  |
|                                           | Is there another program interfering with the<br>communication program (i.e. conflict on<br>communication port access)? | Close the interfering program.                                                                                                    |  |

Table 16. Solutions for No Connection with the GL8200 through the (2-wire) Serial Link

#### **Receiving an "ERROR" Message**  $5.2.$

The GL8200 returns an "ERROR" message (in reply to an AT command) in the following cases:

- The AT command syntax is incorrect. In this case, check the command syntax applicable to the HL8548x as specified in document [2] AirPrime HL6 and HL8 Series AT Commands Interface Guide.
- The AT command syntax is correct, but was transmitted using the wrong parameters:  $\bullet$ 
	- Enter the AT+CMEE=1 command in order to change the error report method to the verbose method, which includes the error codes.
	- Re-enter the AT command which previously caused the reception of an "ERROR" message in order to get the Mobile Equipment error code.

When the verbose error report method is enabled, the response of the GL8200 in case of error is either:

- +CME ERROR: <error result code>
	- or
- +CMS ERROR: <error result code>

For more information on error result code description and further details on the AT+CMEE command that are applicable to the GL8200, please refer to the commands marked as supported by HL8548x in document [2] AirPrime HL6 and HL8 Series AT Commands Interface Guide.

 $Tip:$ It is strongly recommended to always enable the verbose error report method to get the Mobile Equipment error code (enter the AT+CMEE=1 command).

#### **Receiving a "NO CARRIER" Message**  $5.3.$

If the GL8200 returns a "NO CARRIER" message upon an attempted call (voice or data), refer to the table below for possible causes and their corresponding solutions.

| Then ask                                                                                 | <b>Action</b>                                                                                                    |  |
|------------------------------------------------------------------------------------------|----------------------------------------------------------------------------------------------------|--|
| Is the received signal strong<br>enough?                                                 | Refer to section 4.3 Verify the Received Signal<br>Strength to verify the strength of the received<br>signal.            |  |
| Is the GL8200 registered on the<br>network?                                              | Refer to section 4.4 Verify the Network<br>Registration to verify the network registration.                              |  |
| Is the antenna properly connected?                                                       | Refer to section 2.2.2.3 Antenna Specifications<br>for antenna requirements.                                             |  |
| Is the semicolon (;) entered<br>immediately after the phone number<br>in the AT command? | Ensure that the semicolon (;) is entered<br>immediately after the phone number in the AT<br>command.<br>e.g. $ATD######$ |  |
|                                                                                          |                                                                                                    |  |

Table 17. Solutions for Receiving a "NO CARRIER" Message

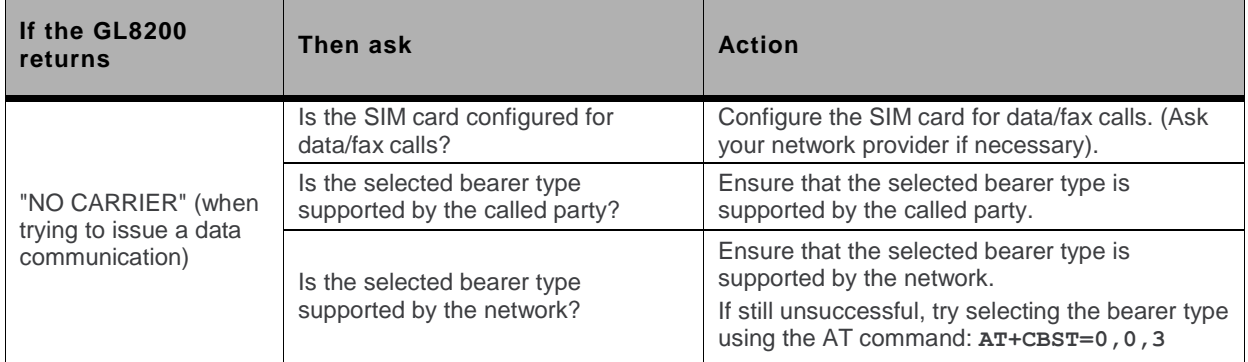

If the GL8200 returns a "NO CARRIER" message, you may retrieve the extended error code by using the AT command AT+CEER. Refer to the table below for the interpretation of extended error codes.

| <b>Error Code</b>                                                                        | <b>Diagnosis</b>                  | Hint                                                                                                    |
|------------------------------------------------------------------------------------------|-----------------------------------|----------------------------------------------------------------------------------------------------|
|                                                                                          | Unallocated phone number          |                                                                                                    |
| 16                                                                                       | Normal call clearing              |                                                                                                    |
| 17                                                                                       | User busy                         |                                                                                                    |
| 18                                                                                       | No user responding                |                                                                                                    |
| 19                                                                                       | User alerting, no answer          |                                                                                                    |
| 21                                                                                       | Call rejected                     |                                                                                                    |
| 22                                                                                       | Number changed                    |                                                                                                    |
| 31                                                                                       | Normal, unspecified               |                                                                                                    |
| 50                                                                                       | Requested facility not subscribed | Check your subscription. (Is data subscription<br>available?)                                                                                                    |
| 68                                                                                       | ACM equal or greater than ACMmax  | The credit of your pre-paid SIM card has expired.                                                                                                    |
| 252                                                                                      | Call barring on outgoing calls    |                                                                                                    |
| 253                                                                                      | Call barring on incoming calls    |                                                                                                    |
| 3, 6, 8, 29, 34,<br>38, 41, 42, 43,<br>44, 47, 49, 57,<br>58, 63, 65, 69,<br>70, 79, 254 | Network causes                    | For more information about AT commands applicable<br>to the GL8200, please refer to the commands marked<br>as supported by HL8548x in document [2] AirPrime<br>HL6 and HL8 Series AT Commands Interface Guide<br>or call your network provider. |

Table 18. Extended Error Codes

For all other codes and their corresponding details applicable to the GL8200, refer to the commands marked as supported by the HL8548x in document [2] AirPrime HL6 and HL8 Series AT Commands Interface Guide.

#### **Resetting the GL8200**  $5.4.$

Resetting the GL8200 could be triggered by the AT command AT+CFUN=1, 1, or it could be done by simply unplugging and then re-plugging the power supply (VIN-VBUS).

# **1999 6. Power Consumption**

#### $61$ **Consumption Measurement Procedure**

This chapter describes the procedure for consumption measurement which is used to obtain the modem's consumption specifications.

The modem consumption specification values are measured for all operating modes available on this product. For more information about the different operating modes, refer to section 6.2 Operating Modes.

Consumption results are highly dependent on the hardware configuration used during measurement and the following chapter describes the hardware configuration settings that should be used to obtain optimum consumption measurements.

#### $6.1.1.$ **Hardware Configuration**

The following hardware configuration includes both the measurement equipment and the modem.

#### **Equipment**  $6.1.1.1.$

Three devices are used to perform consumption measurement:

- A communication tester
- A current measuring power supply
- A computer, to control the modem and to save measurement data

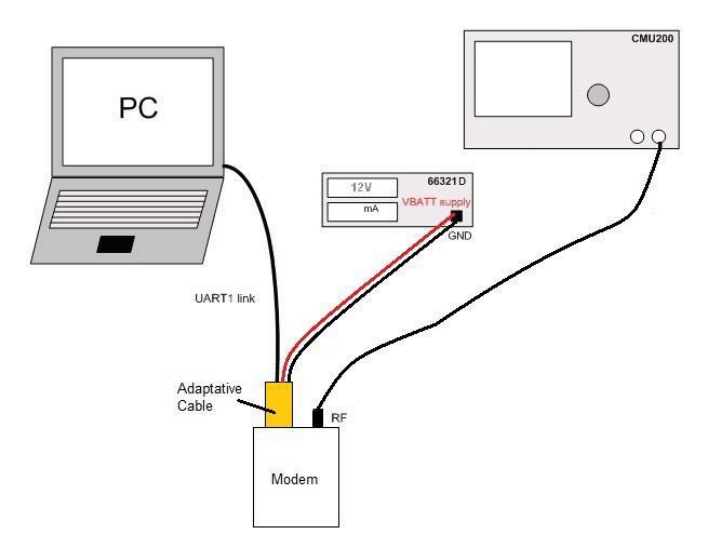

Figure 10. Typical Hardware Configuration

The communication tester is a CMU 200 from Rhode & Schwartz. This tester offers all required GSM/GPRS and WCDMA network configurations and allows a wide range of network configurations to be set.

35

The 66321D power supply is used to supply the modem, and it could also be used to measure the total current drain by the device. The "current measuring power supply" is also connected and controlled by the computer (GPIB control not shown in the previous figure).

Note that a SIM must be inserted during all consumption measurements.

The following table lists the recommended equipment to use for the consumption measurement.

| <b>Device</b>                  | <b>Manufacturer</b> | <b>Part Number</b> | <b>Notes/Description</b>                  |
|--------------------------------|---------------------|--------------------|-------------------------------------------|
| <b>Communication Tester</b>    | Rhode & Schwartz    | CMU 200            | GSM Quad Band + WCDMA<br>(B1/B2/B5/B6/B8) |
| Current measuring power supply | Agilent             | 66321D             | Used for VIN-VBUS                         |

Table 19. List of Recommended Equipment

#### $6.1.1.2.$ **SIM Cards**

Consumption measurement may be performed with either 3-Volt or 1.8-Volt SIM cards. However, all specified consumption values are for a 3-Volt SIM card.

Note: The SIM card's voltage is supplied by the modem power supply. Consumption measurement results may vary depending on the SIM card.

#### $6.1.2.$ **Software Configuration**

This section describes the modem settings and software configuration for the equipment used.

#### $6.1.2.1.$ **Modem Configuration**

The software configuration is done by selecting the operating mode to use in performing the measurement. Refer to section 6.2 Operating Modes for more information.

Refer to the following list for the available operating modes on the modem:

- **ACTIVE Mode**  $\blacksquare$
- **SLEEP Mode**  $\bullet$
- **Communication Mode**  $\bullet$
- Transfer Mode class 10 (3Rx/2Tx) (in GPRS mode)
- HSDPA (B1/B2/B5/B6/B8)  $\bullet$
- HSUPA (B1/B2/B5/B6/B8)

#### $6.1.2.2.$ **Equipment Configuration**

The communication tester is set according to the operating mode. Paging during idle modes, Tx burst power, RF band and GSM/DCS/PCS/GPRS/WCDMA may be selected on the communication tester.

#### **Operating Modes**  $6.2.$

Power consumption levels of the modem also vary depending on the operating mode used.

Refer to the table below for the different kinds of operating modes available.

Table 20. Operating Modes

| Mode                      | <b>Description</b>                                                                                                    |
|---------------------------|----------------------------------------------------------------------------------------------------|
| OFF Mode                  | Not Supported. When VIN-VBUS power is supplied to the modem, it will be<br>automatically powered ON.                                                 |
| Alarm Mode                | Not Supported. The ON/OFF switch is always LOW in this application.                                                                                  |
| <b>ACTIVE Mode</b>        | Default mode. No functional restrictions.                                                                                                    |
| <b>SLEEP Mode</b>         | When the modem has a location update with a live network but with no<br>GSM/GPRS/WCDMA connection, while the serial link interface is NOT available. |
| <b>Communication Mode</b> | When the modem supporting a GSM/WCDMA voice codec connection with a live<br>network with DTMF support.                                               |
| <b>Transfer Mode</b>      | When the modem has a GPRS data transfer connection with a live network.                                                                              |
| <b>HSDPA</b>              | Maximum output power based on TS34.121 Section 5.2AA                                                                                                 |
| <b>HSUPA</b>              | Maximum output power based on TS34.121 Section 5.2B                                                                                                  |

#### **Entering Sleep Mode**  $6.2.1.$

AT command AT+KSLEEP enables the sleep mode configuration below.

#### AT+KSLEEP=0

- The modem is active when DTR signal is active (low electrical level).
- When DTR is deactivated (high electrical level), the modem enters sleep mode after a while.  $\bullet$
- On DTR activation (low electrical level), the modem wakes up.  $\bullet$

#### AT+KSLEEP=1

- The modem determines when it enters sleep mode (when no more tasks are running).
- "0x00" character on the serial link wakes the modem up.  $\bullet$

#### AT+KSLEEP=2

The modem never enters sleep mode.  $\bullet$ 

In sleep mode, the modem reduces its power consumption and remains waiting for the wake-up signals either from the network (i.e. read paging block depending on the DRX value of the network) or the operating system (i.e. timers wake up timers activated) or the host controller (i.e. character on serial link or DTR signal).

For more details about the AT+KSLEEP command, please refer to document [2] AirPrime HL6 and HL8 Series AT Commands Interface Guide.

#### $6.2.2.$ **Serial Port Shutdown Mode**

The modem could be configured to shut down the serial link interface while there is no traffic on the serial link channel by the following AT command:

- **Enabling Serial Port Shutdown Mode** 
	- AT+KGPIOCFG=7, 0, 2 //set GPIO7 as an output
	- //set GPIO7 output high ٠ AT+KGPIO=7,1
- Disabling Serial Port Shutdown Mode
	- AT+KGPIOCFG=7, 0, 2 //set GPIO7 as an output AT+KGPIO=7,0 //set GPIO7 output low

For more information about AT commands applicable to the GL8200, please refer to the commands marked as supported by HL8548x in document [2] AirPrime HL6 and HL8 Series AT Commands Interface Guide.

The Serial Port Shutdown Mode will be immediately activated after the AT command set. To wake the modem up from this mode, just simply set the DTR pin to HIGH.

Note: A 4-wire serial interface can only support this feature if DTR is managed. A 2-wire serial interface, on the other hand, cannot support this feature. Attempting to enable it will lead to termination of communication with the modem.

#### **Power Consumption Values**  $6.3.$

These consumption values were obtained by performing measurements on samples at a temperature of 25°C with the assumption of a 50 $\Omega$  RF output.

Three DC inputs (VIN-VBUS) were used to measure the consumption: VinMIN (4.75V), VinTYP (12V) and VinMAX (32V). Both the average current and maximum current peaks were also measured.

Note that power consumption performance is also software related.

```
Note:
              TX = the current peak is the RF transmission burst (Tx burst)
             RX = the current peak is the RF reception burst (Rx burst)
```
Table 21. Power Consumption (Typical Values)

| Working<br><b>Modes</b> | <b>Parameters</b>                                 | laverage    |             |               | Unit |
|-------------------------|---------------------------------------------------|-------------|-------------|---------------|------|
|                         |                                                   | $Vin = 32V$ | $Vin = 12V$ | $Vin = 4.75V$ |      |
| <b>ACTIVE Mode</b>      | <b>GSM DRX9</b><br>(Rx burst occurrence ~2s)      | 8.11        | 16.58       | 30.62         | mA   |
|                         | <b>GSM DRX2</b><br>(Rx burst occurrence $~0,5s$ ) | 8.12        | 16.68       | 30.84         | mA   |
|                         | <b>WCDMA DRX9</b>                                 | 8.07        | 16.41       | 31.00         | mA   |
|                         | <b>WCDMA DRX6</b>                                 | 8.12        | 16.54       | 31.70         | mA   |

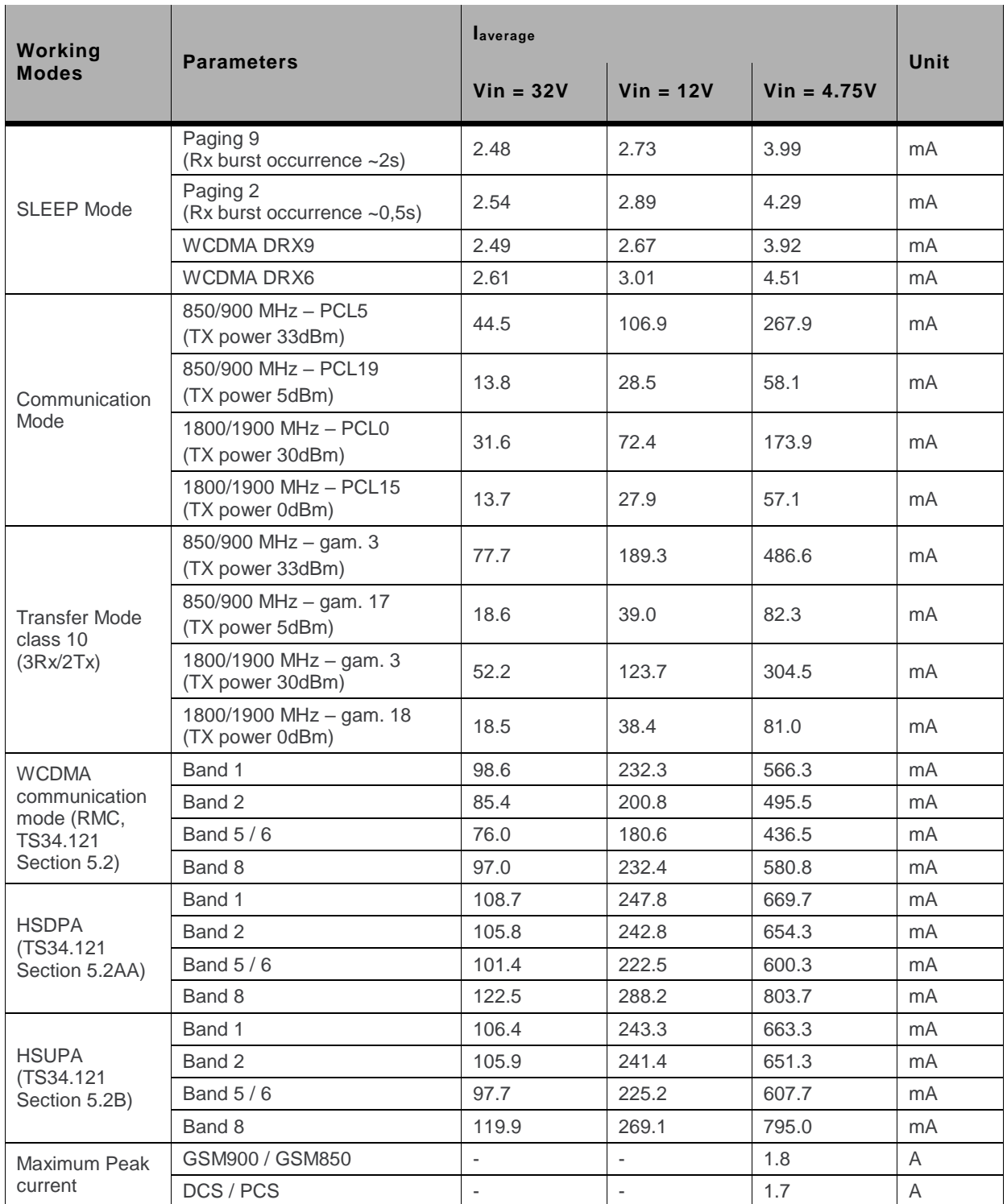

## 7. Reliability Compliance and **Recommendations**

#### **Environmental Specifications**  $7.1.$

The modem is compliant with the following operating classes. The table below lists the ideal temperature range of the environment.

#### Table 22. Operating Class Temperature Range

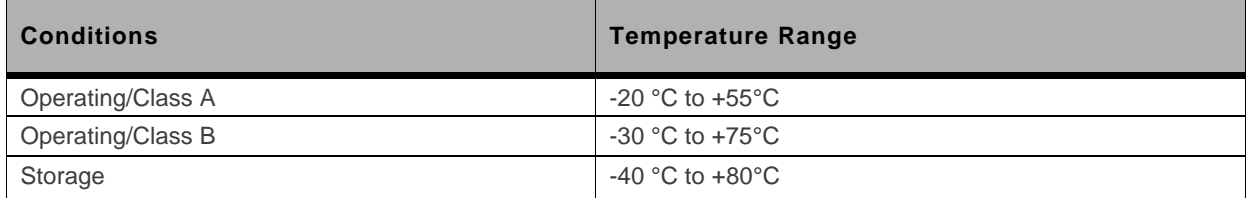

#### **Function Status Classification**  $7.1.1.$

The classes reported below comply with the Annex "ISO Failure Mode Severity Classification", ISO Standard 7637, and Section 1.

Note: The word "function" as used here concerns only the function performed by the modem.

#### Table 23. ISO Failure Mode Severity Classification

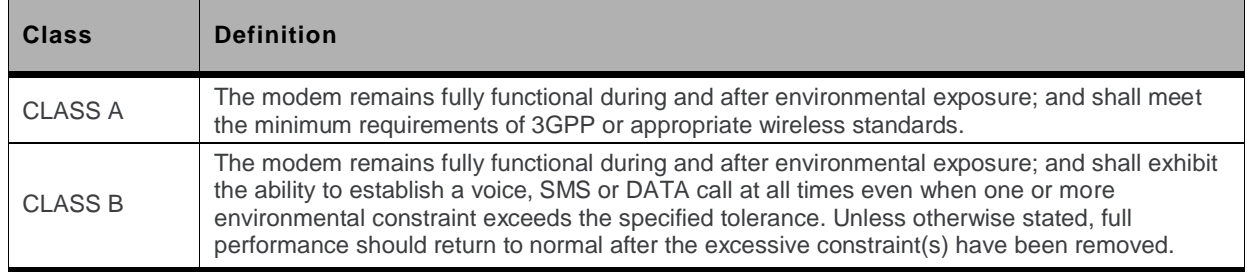

#### **Reliability Prediction Model**  $7.2.$

#### **Life Stress Test**  $7.2.1.$

The following tests the product performance.

Table 24. Life Stress Test

| <b>Designation</b>      | <b>Condition</b>                                                                                                    |  |
|-------------------------|----------------------------------------------------------------------------------------------------|--|
| <b>Performance Test</b> | Standard: N/A                                                                                                    |  |
|                         | Special conditions:                                                                                                    |  |
|                         | Temperature:<br>$\bullet$<br>Class A: -20 $\degree$ C to +55 $\degree$ C<br>۰.<br>Class B: -30 $\degree$ C to +75 $\degree$ C<br>۰.<br>Rate of temperature change: 3°C/min<br>$\bullet$<br>• Recovery time: 20 mins |  |
|                         | Operating conditions: Powered                                                                                                    |  |
|                         | <b>Duration: Varies</b>                                                                                                    |  |

#### $7.2.2.$ **Environmental Resistance Stress Tests**

The following tests the modem's resistance to extreme temperature.

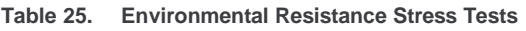

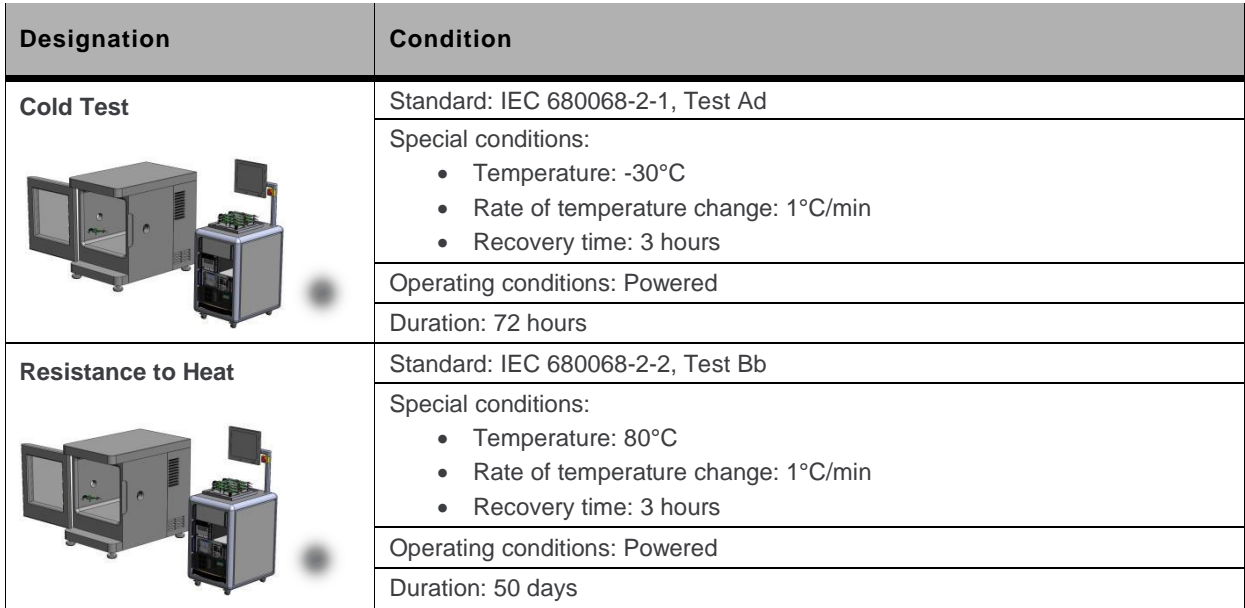

#### $7.2.3.$ **Corrosive Resistance Stress Test**

The following tests the modem's resistance to corrosive atmosphere.

Table 26. Corrosive Resistance Stress Test

| <b>Designation</b>   | <b>Condition</b>                                                                                                    |  |
|----------------------|----------------------------------------------------------------------------------------------------|--|
| <b>Humidity Test</b> | Standard: IEC 60068-2-3, Test Ca                                                                                                    |  |
|                      | Special conditions:<br>Temperature: 65°C<br>$\bullet$<br>RH: 95%<br>$\bullet$<br>Rate of temperature change: 3°C/min<br>$\bullet$<br>Recovery time: 3 hours<br>$\bullet$ |  |
|                      | Operating conditions: Powered                                                                                                    |  |
|                      | Duration: 10 days                                                                                                    |  |

#### **Thermal Resistance Cycle Stress Test**  $7.2.4.$

The following tests the modem resistance to extreme temperature cycling.

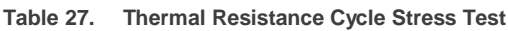

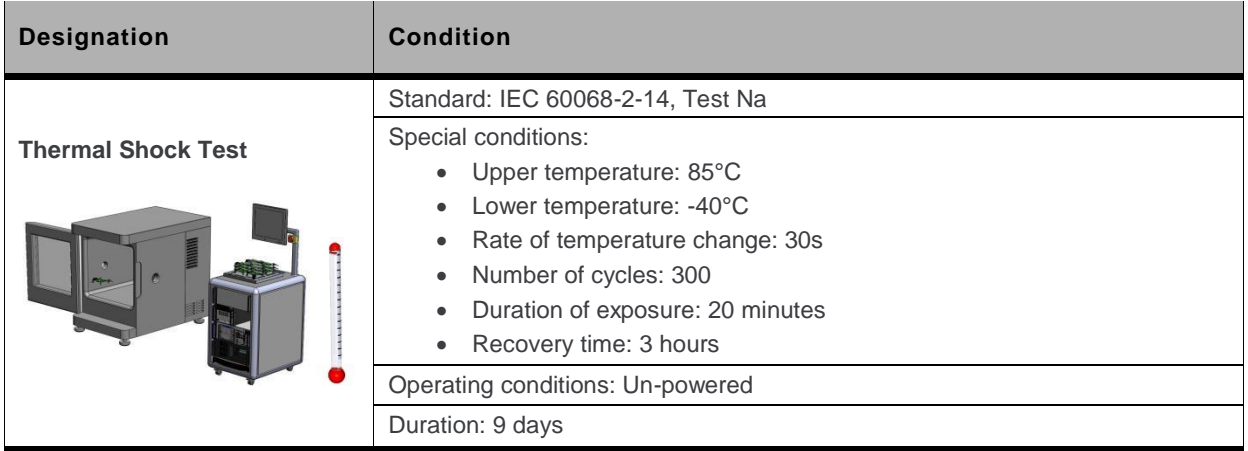

#### **Mechanical Resistance Stress Tests**  $7.2.5.$

The following tests the modem's resistance to vibrations and mechanical shocks.

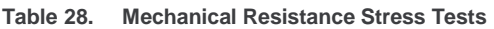

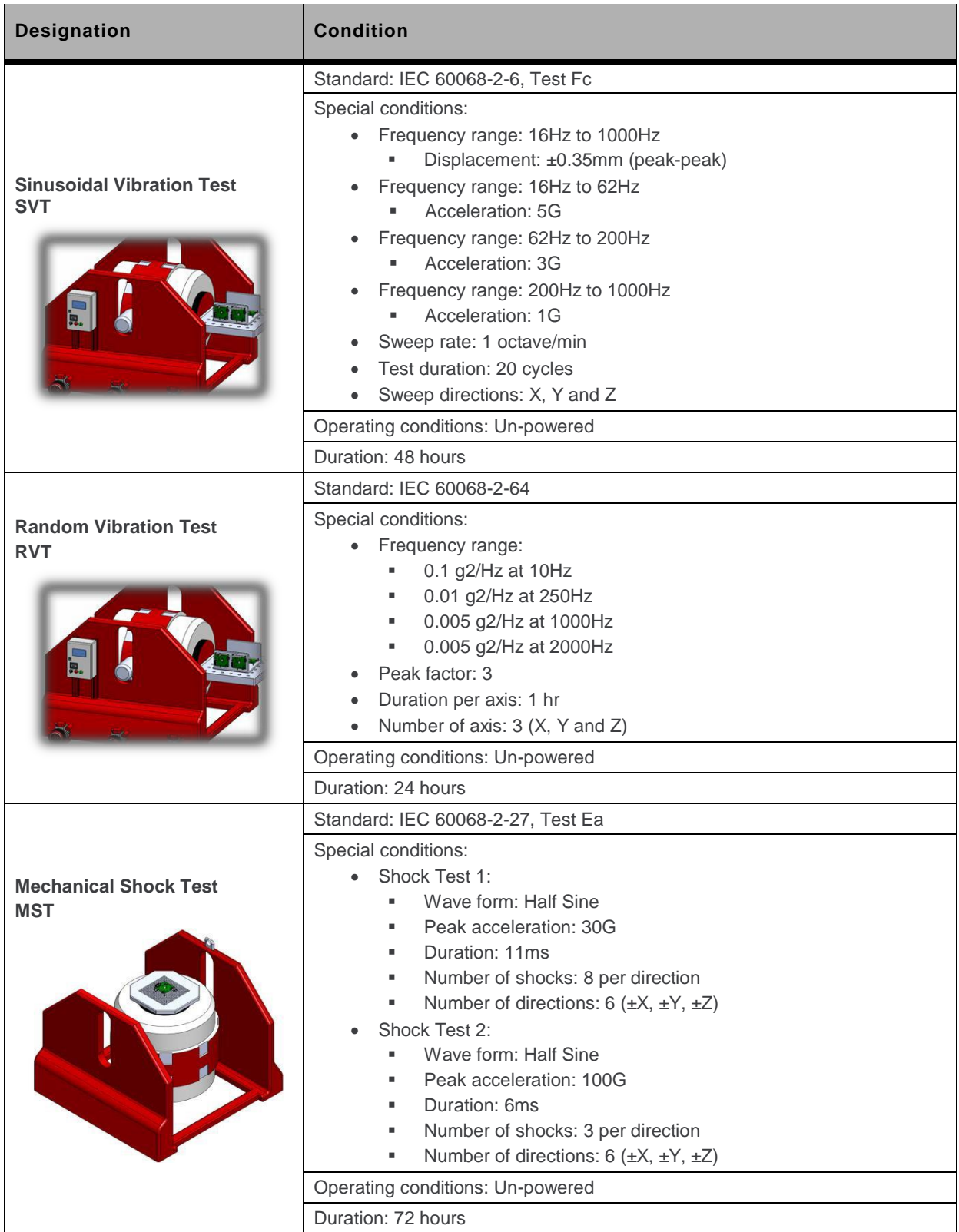

#### **Handling Resistance Stress Tests**  $7.2.6.$

The following tests the modem's resistance to handling malfunctions and damage.

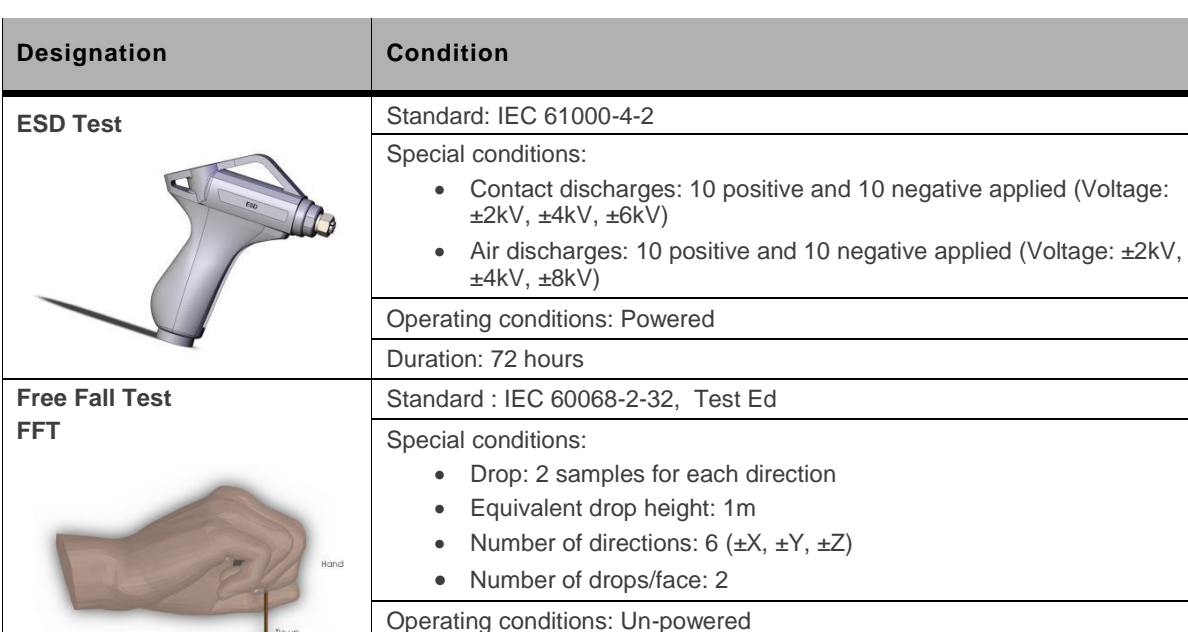

Duration: 24 hours

Table 29. Handling Resistance Stress Tests

# 8. Certification Compliance and **Recommended Standards**

The GL8200 is compliant with the following requirements.

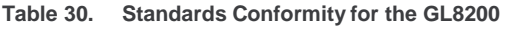

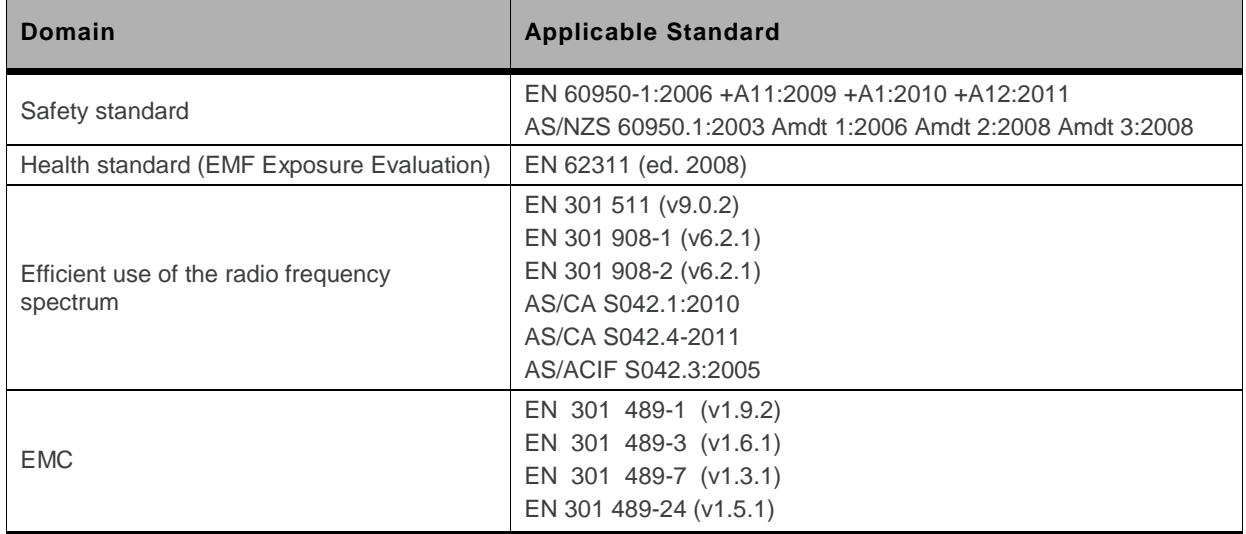

# 49. Cables and Accessories

#### **Adaptive Cable**  $9.1.$

The adaptive cable provides a serial interface and is used as the power source of the GL8200. It has three edges/plugs.

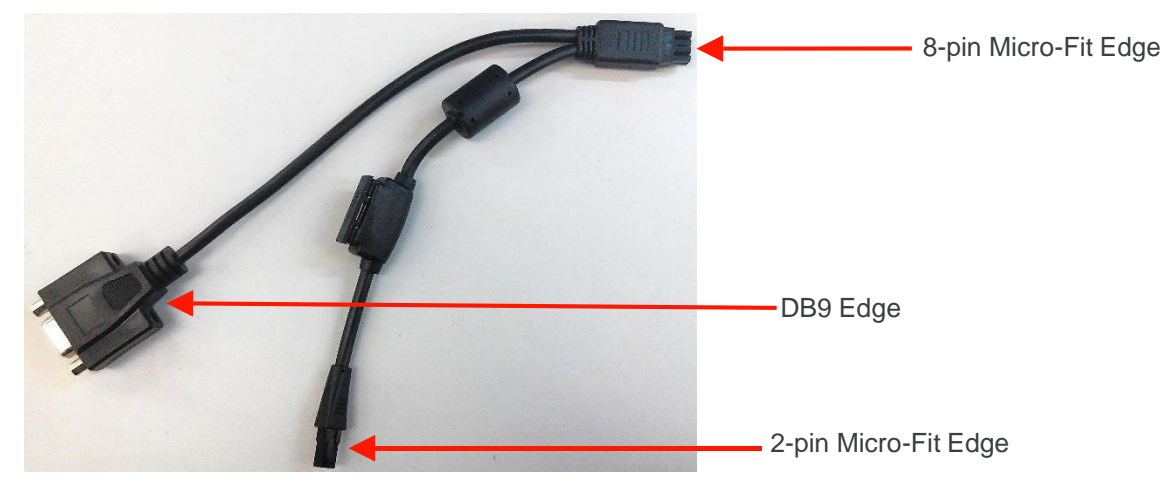

Figure 11. Adaptive Cable for the GL8200

#### 8-pin Micro-Fit Edge  $9.1.1.$

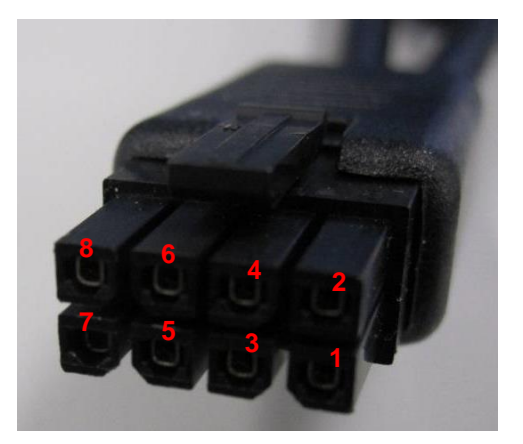

Figure 12. 8-pin Micro-Fit Edge of the Adaptive Cable

Refer to the following table for the pin description of the 8-pin Micro-Fit Edge of the Adaptive cable.

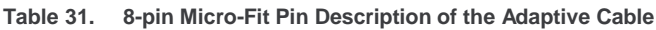

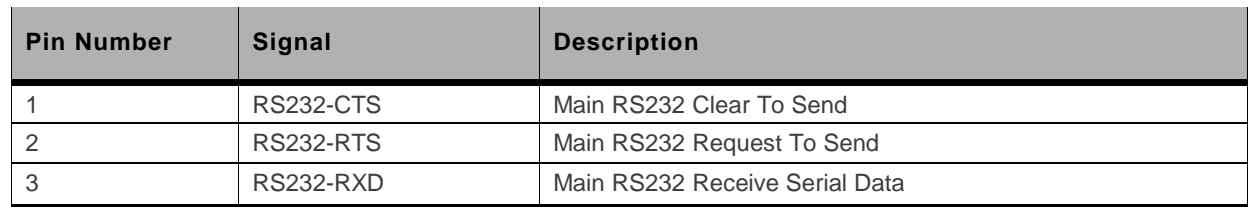

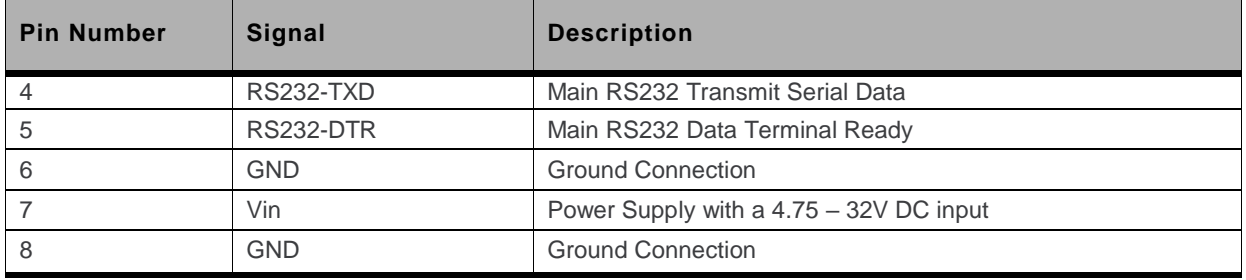

Refer to Table 6 Micro-Fit Connector Pin Description for more information about the pin assignments and description.

#### **DB9 Edge**  $9.1.2.$

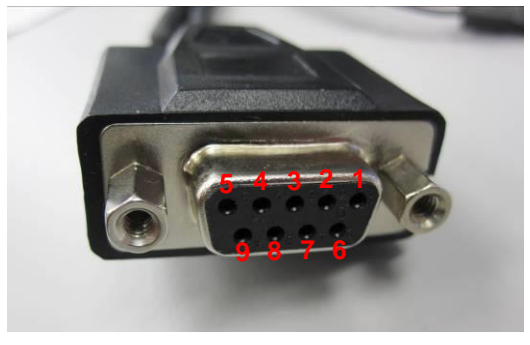

Figure 13. DB9 Edge of the Adaptation Cable

Refer to the following table for the pin description of the DB9 Edge of the Adaptation cable.

| <b>Pin Number</b> | Signal             | <b>Description</b>           |
|-------------------|--------------------|------------------------------|
|                   | Not Connected      |                              |
| 2                 | $RS232 - RXD$      | Output Data to DTE           |
| 3                 | $RS232 - TXD$      | Input Date from DTE          |
| 4                 | $RS232 - DTR$      | Input Signal from DTE        |
| 5                 | <b>GND</b>         | <b>Ground Connection</b>     |
| 6                 | Not Connected      |                              |
| 7                 | <b>RS232 - RTS</b> | Flow Control Signal from DTE |
| 8                 | <b>RS232 - CTS</b> | Flow Control Signal to DTE   |
| 9                 | Not Connected      |                              |

Table 32. DB9 Connector Pin Description

#### 2-pin Micro-Fit Edge  $9.1.3.$

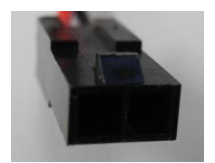

Figure 14. 2-pin Micro-Fit Edge of the Adaptive Cable

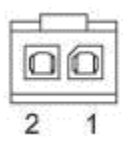

Figure 15. Pin Assignment of the 2-pin Micro-Fit Edge

Refer to the following table for the pin description of the 2-pin Micro-Fit Edge of the Adaptive cable.

Table 33. 2-pin Micro-Fit Connector Pin Description

| <b>Pin Number</b> | Signal     | <b>Description</b>       |
|-------------------|------------|--------------------------|
|                   | <b>GND</b> | <b>Ground Connection</b> |
|                   | Vin        | 4.75V to 32V             |

#### **DC Cable**  $9.2.$

This cable supplies the power source for the GL8200, and is used with the Adaptive cable.

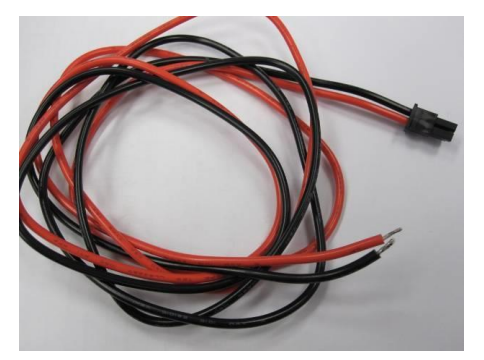

Figure 16. DC Cable

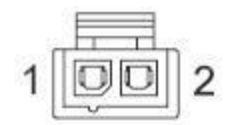

Figure 17. Pin Assignment of the DC Cable

Table 34. DC Cable Pin Description

| <b>Pin Number</b> | <b>Signal</b> | <b>Description</b> |
|-------------------|---------------|--------------------|
|                   | <b>GND</b>    | Black color        |
| ∠                 | Vin           | Red color          |

# 10. Mechanical Constraints

## 10.1. Micro-Fit Connector

The following table lists the mechanical constraints that must be taken into account when using the 8pin Micro-Fit connector.

| <b>Description</b>                                                                       | <b>Mechanical Limit</b>                    | <b>Notes</b>                                                                                                    |  |
|------------------------------------------------------------------------------------------|--------------------------------------------|----------------------------------------------------------------------------------------------------|--|
|                                                                                          | MINIMUM withdrawal force: 3.7N<br>(0.8Ibf) | This is the least amount of force needed to unplug<br>the cable from the 8-pin Micro-Fit connector.                                                                                                    |  |
| Connector Mate and<br><b>Unmate Forces</b>                                               | MAXIMUM insertion force: 8.0N<br>(1.8lbf)  | This is the maximum amount of force that should<br>be used when inserting a male connector into the<br>8-pin Micro-Fit connector. Using force greater than<br>this might damage the Micro-Fit connector.           |  |
| <b>Terminal Retention</b><br>Force (in housing)                                          | MINIMUM retention force: 24.5N<br>(5.5lbf) | This is the least amount of force needed to keep<br>the power supply cable connected to the 8-pin<br>Micro-Fit connector.                                                                                          |  |
| MAXIMUM insertion force: 14.7N<br>Terminal Insertion<br>Force (into housing)<br>(3.3lbf) |                                            | This is the maximum amount of force that should<br>be used when pushing in the power supply cable<br>into the 8-pin Micro-Fit connector. Using force<br>greater than this might damage the Micro-Fit<br>connector. |  |

Table 35. Micro-Fit Connector Mechanical Constraints

## 10.2. FME RF Connector

The following table lists the mechanical constraints that must be taken into account when using the FME RF connector.

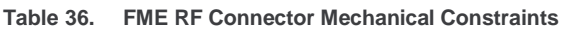

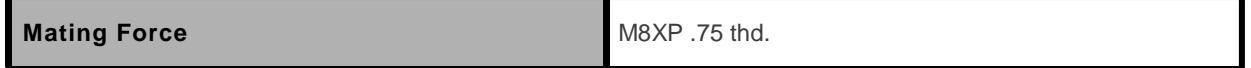

# 11. Protections

## 11.1. Power Supply

Sierra Wireless recommends having a 1000mA/250V slow break fuse bonded to the power supply cable which can protect the modem's internal electronic components from over-current consumption.

## 11.2. Electrostatic Discharge

The GL8200 withstands ESD according to IEC 1000-4-2 requirements for all accessible parts of the GL8200 except the RF part, which only protects:

- +/-8kV of air discharge
- +/-4kV of contact discharge

### 11.3. Miscellaneous

The GL8200 is guaranteed to have filtering for:

- EMI/RFI protection on both the input and the output
- Signal smoothing  $\bullet$

# 12. Upgrade Guidelines

## 12.1. Operating System Upgrade

The GL8200's operating system is stored in flash memory and can be easily upgraded.

The operating system file can be downloaded into the GL8200 using FLASH tools.

Listed below are the serial signals required to proceed the firmware upgrading:

- **TXD**  $\bullet$
- **RXD**  $\bullet$
- **RTS**
- **CTS**  $\bullet$
- **GND**

The operating system file can also be downloaded onto the GL8200 using the DOTA (download over the air) feature. For more information about AT commands applicable to the GL8200, please refer to the commands marked as supported by HL8548x in document [2] AirPrime HL6 and HL8 Series AT Commands Interface Guide.

## 12.2. Firmware Upgrade

The firmware upgrade procedure is used to update the firmware embedded in the GL8200.

This procedure consists of downloading the firmware into internal memories through the RS232 serial link available on the Micro-fit 8-pin connector.

# **13. References**

For more details, several reference documents can be consulted. The Sierra Wireless documents referenced herein are provided in the Sierra Wireless documentation package; however, the general reference documents which are not Sierra Wireless owned are not provided in the documentation package.

### 13.1. Sierra Wireless Reference Documentation

Refer to your software package to determine the current version of software being used and for applicable manuals. Latest revisions and other documentation can be downloaded from the Source if needed.

- AirPrime HL8548 and HL8548-G Product Technical Specification  $[1]$ Reference: 4114663
- $[2]$ AirPrime HI 6 and HI 8 Series AT Commands Interface Guide Reference: 4114680

### 13.2. General Reference Documentation

 $\lceil 3 \rceil$ ISO 7816-3 Standard

### 13.3. List of Abbreviations

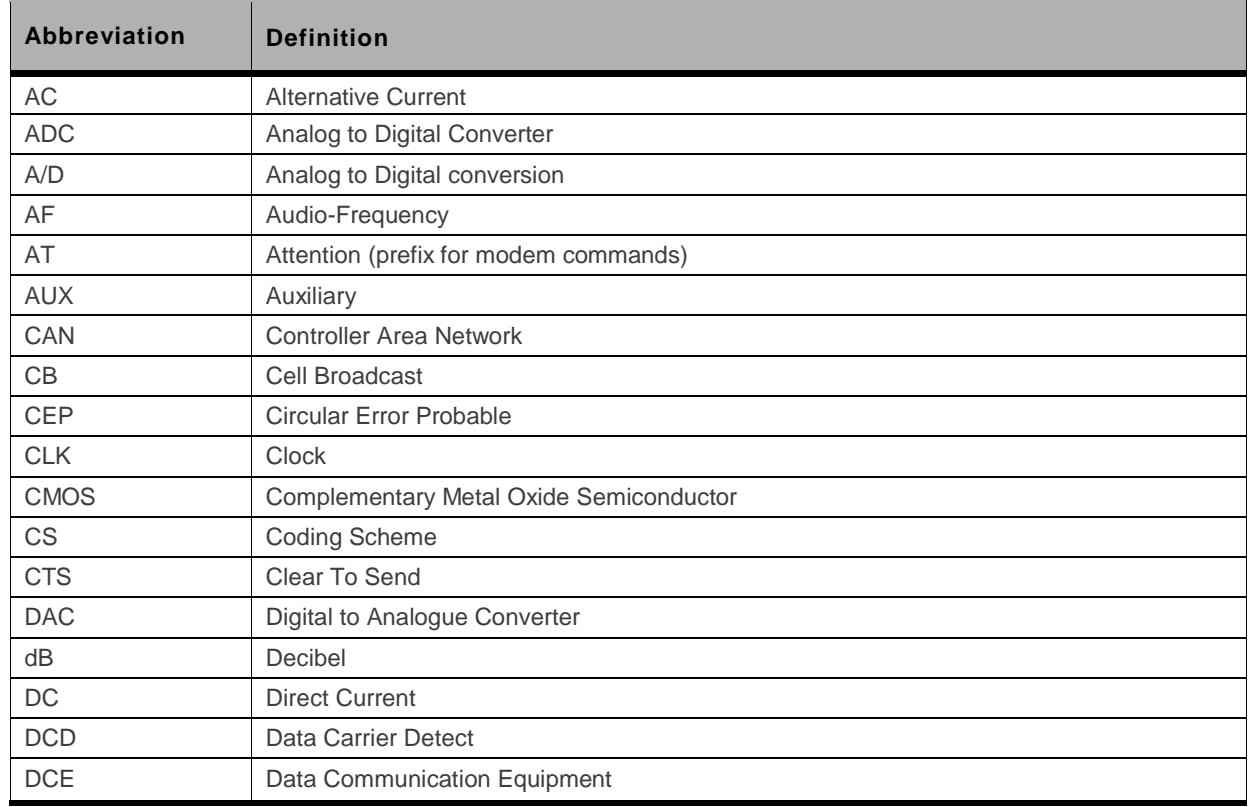

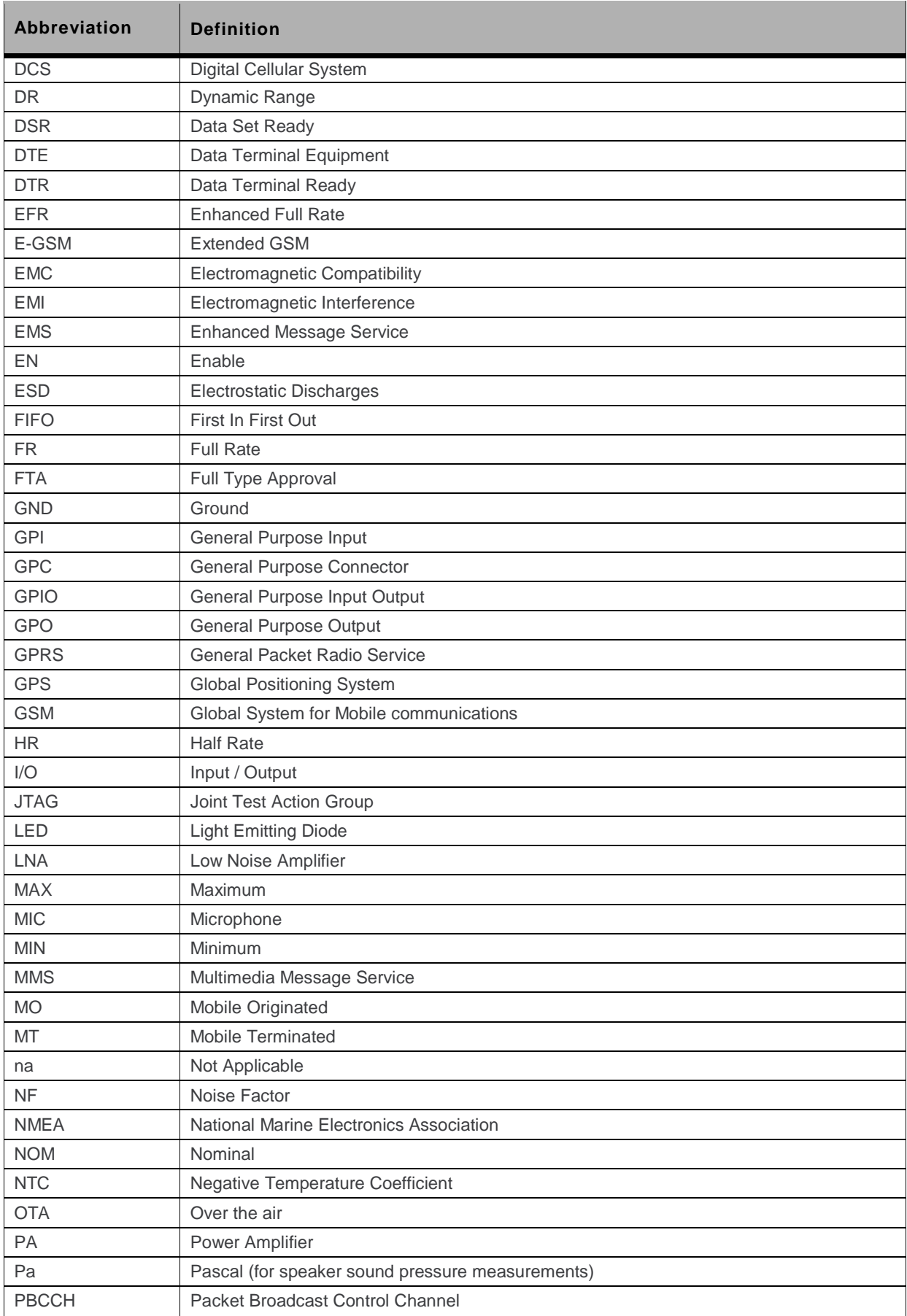

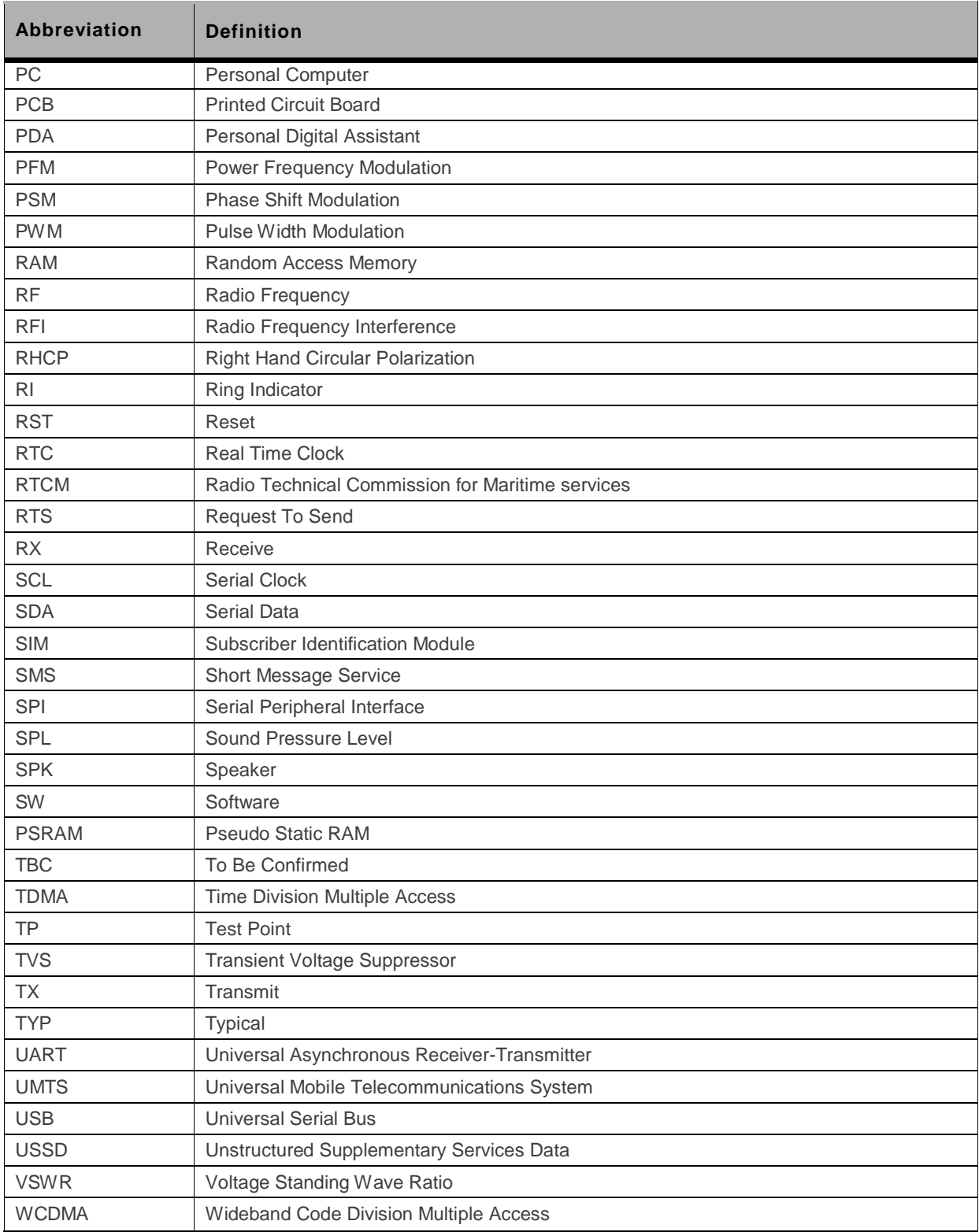

# 14. Safety Recommendations (For Information Only)

For the efficient and safe operation of your GSM device, please read the following information carefully.

## 14.1. RF Safety

#### $14.1.1.$ General

Your GSM terminal is based on the GSM standard for cellular technology. The GSM standard is spread all over the world. It covers Europe, Asia and some parts of America and Africa. This is the most used telecommunication standard.

Your GSM terminal is actually a low power radio transmitter and receiver. It sends out and receives radio frequency energy. When you use your GSM application, the cellular system which handles your calls controls both the radio frequency and the power level of your cellular modem.

#### **Exposure to RF Energy**  $14.1.2.$

There has been some public concern about possible health effects of using GSM terminals. Although research on health effects from RF energy has focused on the current RF technology for many years, scientists have begun research regarding newer radio technologies, such as GSM. After existing research had been reviewed, and after compliance to all applicable safety standards had been tested, it has been concluded that the product was fitted for use.

If you are concerned about exposure to RF energy there are things you can do to minimize exposure. Obviously, limiting the duration of your calls will reduce your exposure to RF energy. In addition, you can reduce RF exposure by operating your cellular terminal efficiently by following the below quidelines.

### **14.1.3. Efficient Terminal Operation**

For your GSM terminal to operate at the lowest power level, consistent with satisfactory call quality:

If your terminal has an extendible antenna, extend it fully. Some models allow you to place a call with the antenna retracted. However your GSM terminal operates more efficiently with the antenna fully extended.

Do not hold the antenna when the terminal is « IN USE ». Holding the antenna affects call quality and may cause the modem to operate at a higher power level than needed.

55

#### **Antenna Care and Replacement**  $14.1.4.$

Do not use the GSM terminal with a damaged antenna. If a damaged antenna comes into contact with the skin, a minor burn may result. Replace a damaged antenna immediately. Consult your manual to see if you may change the antenna yourself. If so, use only a manufacturer-approved antenna. Otherwise, have your antenna repaired by a qualified technician.

Use only the supplied or approved antenna. Unauthorized antennas, modifications or attachments could damage the terminal and may contravene local RF emission regulations or invalidate type approval.

## 14.2. General Safety

#### **Driving**  $14.2.1.$

Check the laws and the regulations regarding the use of cellular devices in the area where you have to drive as you always have to comply with them. When using your GSM terminal while driving, please:

- give full attention to driving,
- pull off the road and park before making or answering a call if driving conditions so require.

### 14.2.2. Electronic Devices

Most electronic equipment, for example in hospitals and motor vehicles is shielded from RF energy. However RF energy may affect some improperly shielded electronic equipment.

### 14.2.3. Vehicle Electronic Equipment

Check your vehicle manufacturer representative to determine if any on-board electronic equipment is adequately shielded from RF energy.

### **14.2.4. Medical Electronic Equipment**

Consult the manufacturer of any personal medical devices (such as pacemakers, hearing aids, etc...) to determine if they are adequately shielded from external RF energy.

Turn your terminal OFF in health care facilities when any regulations posted in the area instruct you to do so. Hospitals or health care facilities may be using RF monitoring equipment.

### 14.2.5. Aircraft

Turn your terminal OFF before boarding any aircraft.

- Use it on the ground only with crew permission
- Do not use it in the air

To prevent possible interference with aircraft systems. Federal Aviation Administration (FAA) regulations require you to have permission from a crew member to use your terminal while the aircraft is on the ground. To prevent interference with cellular systems, local RF regulations prohibit using vour modem while airborne.

#### $14.2.6$ **Children**

Do not allow children to play with your GSM terminal. It is not a toy. Children could hurt themselves or others (by poking themselves or others in the eye with the antenna, for example). Children could damage the modem, or make calls that increase your modem bills.

#### **Blasting Areas**  $14.2.7.$

To avoid interfering with blasting operations, turn your unit OFF when in a « blasting area » or in areas posted: « turn off two-way radio ». Construction crew often use remote control RF devices to set off explosives.

#### **Potentially Explosive Atmospheres**  $14.2.8.$

Turn your terminal OFF when in any area with a potentially explosive atmosphere. It is rare, but your modem or its accessories could generate sparks. Sparks in such areas could cause an explosion or fire resulting in bodily injuries or even death.

Areas with a potentially explosive atmosphere are often, but not always, clearly marked. They include fuelling areas such as petrol stations; below decks on boats; fuel or chemical transfer or storage facilities; and areas where the air contains chemicals or particles, such as grain, dust, or metal powders.

Do not transport or store flammable gas, liquid, or explosives, in the compartment of your vehicle which contains your terminal or accessories.

Before using your terminal in a vehicle powered by liquefied petroleum gas (such as propane or butane) ensure that the vehicle complies with the relevant fire and safety regulations of the country in which the vehicle is to be used.

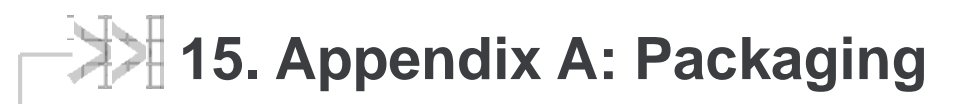

GL8200 modems come in an outer box that contains two pizza boxes.

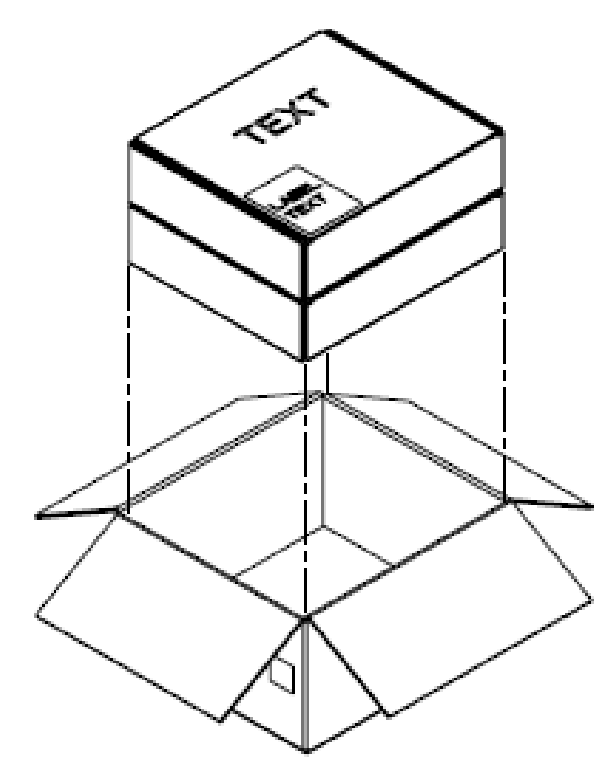

Figure 18. Two Pizza Boxes in an Outer Box

One pizza box contains 50 sets of adaptive cables and DC cables; while the other pizza box is foampartitioned and contains 50 GL8200 modems.

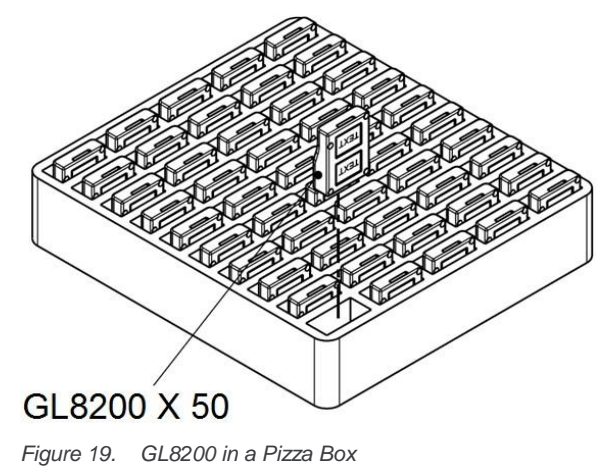

# 16. Appendix B: Product Labeling

Two product labels are available at the back of the GL8200.

#### **Model and MSN Label**  $16.1.$

The Model and MSN label provides the following information:

- Product name: GL8200  $\bullet$
- CE marking with certification number
- Serial number, 2D barcode  $\bullet$
- A-tick logo  $\bullet$
- WEEE logo  $\bullet$

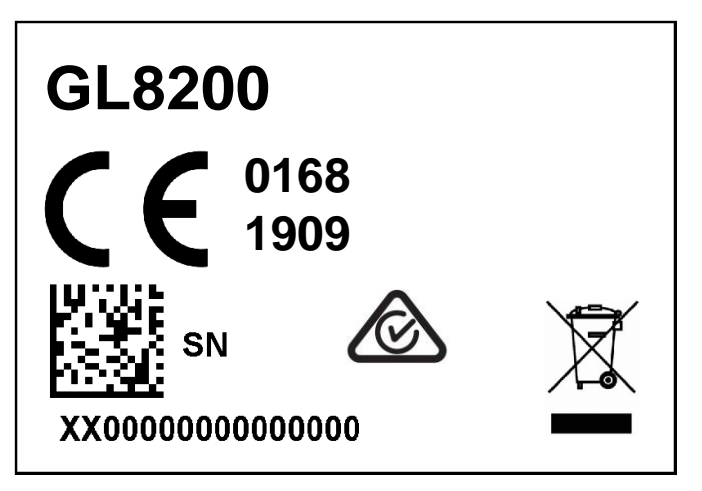

Figure 20. Model and MSN Label

#### **IMEI and Approval Label** 16.2.

The IMEI and Approval label provides the following information:

- IMEI number, 2D barcode  $\bullet$
- FCC ID  $\bullet$
- **ICID**  $\bullet$
- Japan Approval Mark  $\bullet$ 
	- $\blacksquare$ Radio Certification Type Number
	- Telecom Certification Type Number  $\mathbf{r}_\perp$
- Company name (Sierra Wireless)  $\bullet$
- Made in China  $\bullet$
- $\bullet$ **Operator Name**

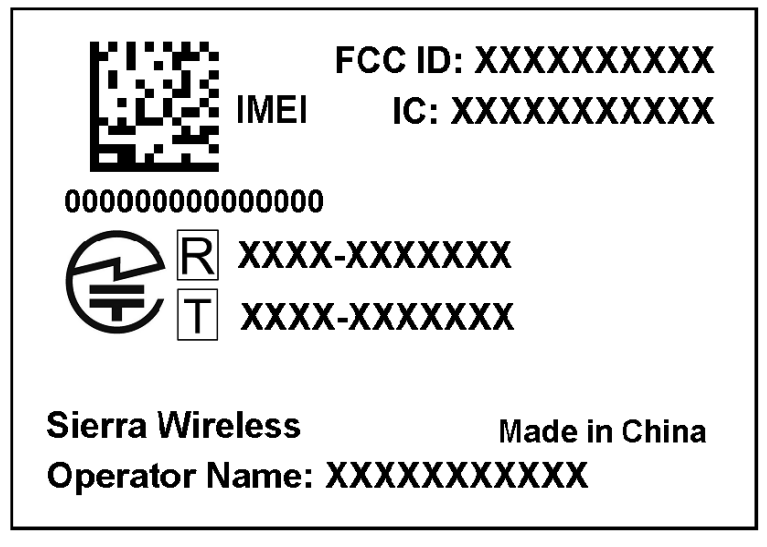

Figure 21. IMEI and Approval Label

## **Airlink GL Series**

**GL 8200** 

www.wavecom.com.au

**Contact Us** 

South Australia 257 Grange Road FINDON, SA 5023 P: +61 08 8243 3500 F: +61 08 8243 3501

Victoria **772A Station Street BOX HILL, VIC 3128** P: +61 03 9897 4711 F: +61 03 9897 4766 E: sales@wavecom.com.au E: salesvic@wavecom.com.au E: saleswa@wavecom.com.au

Western Australia **Unit 2-17 Casino Street** Welshpool, WA 6106 P: +61 08 9353 1943 F: +61 08 9353 4319

**Distributed by** 

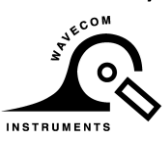

### **X-ON Electronics**

Largest Supplier of Electrical and Electronic Components

*Click to view similar products for* [Sierra](https://www.x-on.com.au/manufacturer/Sierra) *manufacturer:*

Other Similar products are found below :

[Q52-DK](https://www.x-on.com.au/MPN/Sierra/Q52DK) [XA1110-EVK](https://www.x-on.com.au/MPN/Sierra/XA1110EVK) [DPY102223/5](https://www.x-on.com.au/MPN/Sierra/DPY1022235) [BX3105 DEV KIT-6001182](https://www.x-on.com.au/MPN/Sierra/BX3105DEVKIT6001182) [XA1100-EVK](https://www.x-on.com.au/MPN/Sierra/XA1100EVK) [XM1100-EVK](https://www.x-on.com.au/MPN/Sierra/XM1100EVK) [BX3100 DEV KIT-6001146](https://www.x-on.com.au/MPN/Sierra/BX3100DEVKIT6001146) [MANGOH-](https://www.x-on.com.au/MPN/Sierra/MANGOHGREENSTARTERKIT)[GREEN-STARTER-KIT](https://www.x-on.com.au/MPN/Sierra/MANGOHGREENSTARTERKIT) [XA1110 DEV KIT-6001184](https://www.x-on.com.au/MPN/Sierra/XA1110DEVKIT6001184) [MANGOH-GREEN-BOARD-ONLY](https://www.x-on.com.au/MPN/Sierra/MANGOHGREENBOARDONLY) [WP8548\\_1103552](https://www.x-on.com.au/MPN/Sierra/WP8548_1103552) [HL6528RD-2.8V 1103167](https://www.x-on.com.au/MPN/Sierra/HL6528RD28V1103167) [MC7430](https://www.x-on.com.au/MPN/Sierra/MC7430) [HL6528RD](https://www.x-on.com.au/MPN/Sierra/HL6528RD) [HL SNAP-IN TOOL](https://www.x-on.com.au/MPN/Sierra/HLSNAPINTOOL) [HL6528RD-G 1103166](https://www.x-on.com.au/MPN/Sierra/HL6528RDG1103166) [GL7600-1103343](https://www.x-on.com.au/MPN/Sierra/GL76001103343) [HL8518](https://www.x-on.com.au/MPN/Sierra/HL8518) [WP7502](https://www.x-on.com.au/MPN/Sierra/WP7502) [HL6528RD-2.8V](https://www.x-on.com.au/MPN/Sierra/HL6528RD28V) [WP SNAP-IN](https://www.x-on.com.au/MPN/Sierra/WPSNAPINCOVER) [COVER](https://www.x-on.com.au/MPN/Sierra/WPSNAPINCOVER) [WP8548](https://www.x-on.com.au/MPN/Sierra/WP8548) [WP7504](https://www.x-on.com.au/MPN/Sierra/WP7504) [HL6528\\_1102464](https://www.x-on.com.au/MPN/Sierra/HL6528_1102464) [HL7588-ATT](https://www.x-on.com.au/MPN/Sierra/HL7588ATT) [WP SNAP-IN BASE](https://www.x-on.com.au/MPN/Sierra/WPSNAPINBASE)